## МИНОБРНАУКИ РОССИИ Федеральное государственное бюджетное образовательное учреждение высшего образования «Костромской государственный университет»  $(KTY)$

Утверждено ученым советом КГУ Протокол №4 от 23.10.2021

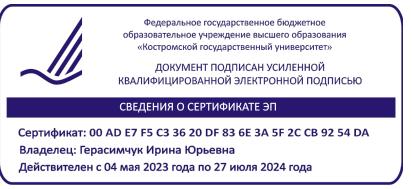

## РАБОЧАЯ ПРОГРАММА ДИСЦИПЛИНЫ

КОМПЬЮТЕРНОЕ ЗРЕНИЕ И НЕЙРОННЫЕ СЕТИ

Направление подготовки: 44.04.01 ПЕДАГОГИЧЕСКОЕ ОБРАЗОВАНИЕ Направленность: ИСКУССТВЕННЫЙ ИНТЕЛЛЕКТ, ЦИФРОВАЯ СРЕДА ОБРАЗОВАТЕЛЬНОЙ ОРГАНИЗАЦИИ

Квалификация выпускника: МАГИСТР

Череповец, Кострома 2021

#### **Общие сведения о программе**

Рабочая программа дисциплины (модуля) составлена на основе требований ФГОС ВО по направлениям подготовки (специальностям):

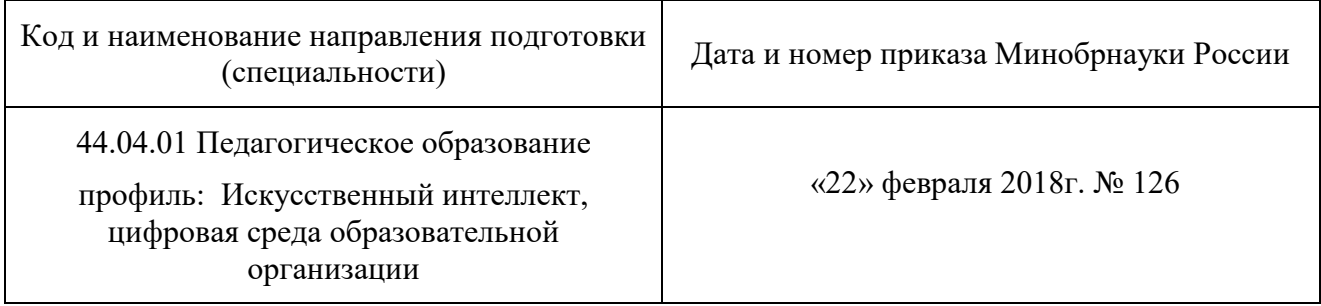

Сведения о разработчике(ах) программы:

#### ВЕНЕДИКТОВ МАКСИМ ИЛЬИЧ, ГЕНЕРАЛЬНЫЙ ДИРЕКТОР ООО «МАЛЛЕНОМ ТЕХНОЛОДЖИС»

(ФИО, ученая степень, ученое звание, должность, место работы)

ЛЯГИНОВА ОЛЬГА ЮРЬЕВНА, ЗАВЕДУЮЩИЙ КАФЕДРОЙ МАТЕМАТИКИ И ИНФОРМАТИКИ, КАНД.ПЕД.НАУК, ДОЦЕНТ

(ФИО, ученая степень, ученое звание, должность, место работы)

#### КАШИНЦЕВА ОЛЬГА АЛЬБЕРТОВНА, ДОЦЕНТ КАФЕДРЫ МАТЕМАТИКИ И ИНФОРМАТИКИ, КАНД.ТЕХН.НАУК, ДОЦЕНТ

(ФИО, ученая степень, ученое звание, должность, место работы)

Рабочая программа дисциплины (модуля) рассмотрена на заседании кафедры и рекомендована к утверждению

#### МАТЕМАТИКИ И ИНФОРМАТИКИ

наименование кафедры

От 11.10.2021, протокол №3.

**Заведующий кафедрой**

дата подписания подпись подпись и подпись и и.О. Фамилия

 $11.10.2021$  O.Ю. Лягинова

Рабочая программа дисциплины (модуля) рассмотрена на заседании кафедры и рекомендована к утверждению

### КАФЕДРА ПЕДАГОГИКИ И АКМЕОЛОГИИ ЛИЧНОСТИ

наименование кафедры

От 13.10.2021, протокол №3.

**Заведующий кафедрой**

13.10.2021 Воронцова А.В.

дата подписания подпись подпись и подпись и исторических именен и исторических именен и исторических именен и и

ПЕРЕУТВЕРЖДЕНО От 3.04.2023, протокол №9. **Заведующий кафедрой**

дата подписания подпись И.О. Фамилия

3.04.2023 Воронцова А.В.

# **Содержание**

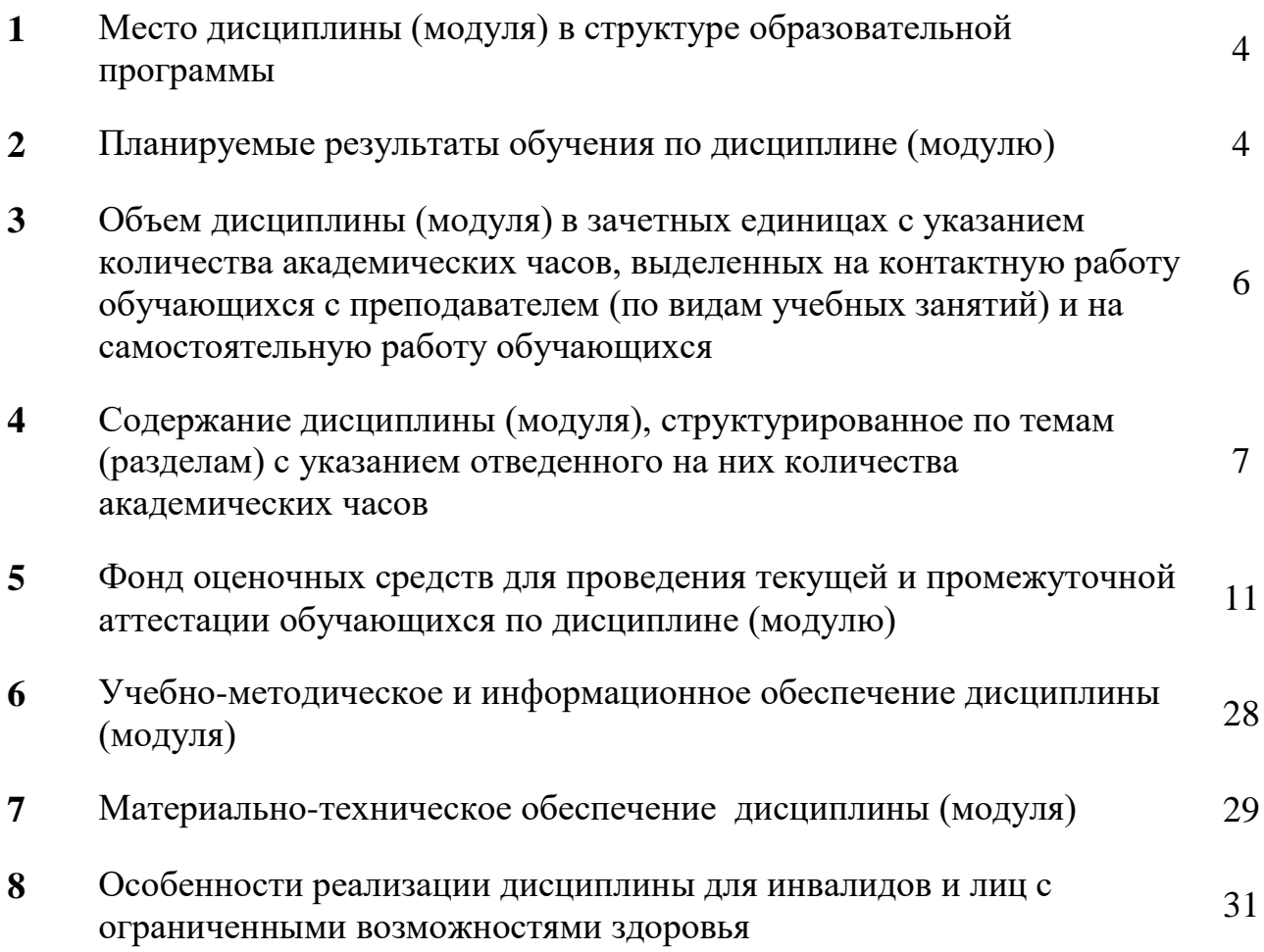

#### **1 Место дисциплины (модуля) в структуре образовательной программы**

Согласно учебному плану дисциплина «Компьютерное зрение и нейронные сети» входит в модуль «Искусственный интеллект» и изучается во 2 и 3 семестрах при очной форме обучения; в 3 и 4 семестрах при заочной форме обучения. Необходимой базой для изучения дисциплины являются знания, полученные при изучении дисциплин методологического модуля, а также дисциплин «Методы искусственного интеллекта» и «Обработка данных с использованием языка программирования» модуля «Искусственный интеллект».

В ходе изучения дисциплины магистрант получает основные знания о компьютерном зрении, методах обработки и анализа изображений, нейронных сетях и подходах к их обучению.

Полученные знания, умения и навыки востребованы при освоении последующих дисциплин данного модуля, в ходе производственной практики и при подготовке выпускной квалификационной работы.

#### **2 Планируемые результаты обучения по дисциплине (модулю)**

Дисциплина направлена на формирование следующих компетенций выпускника:

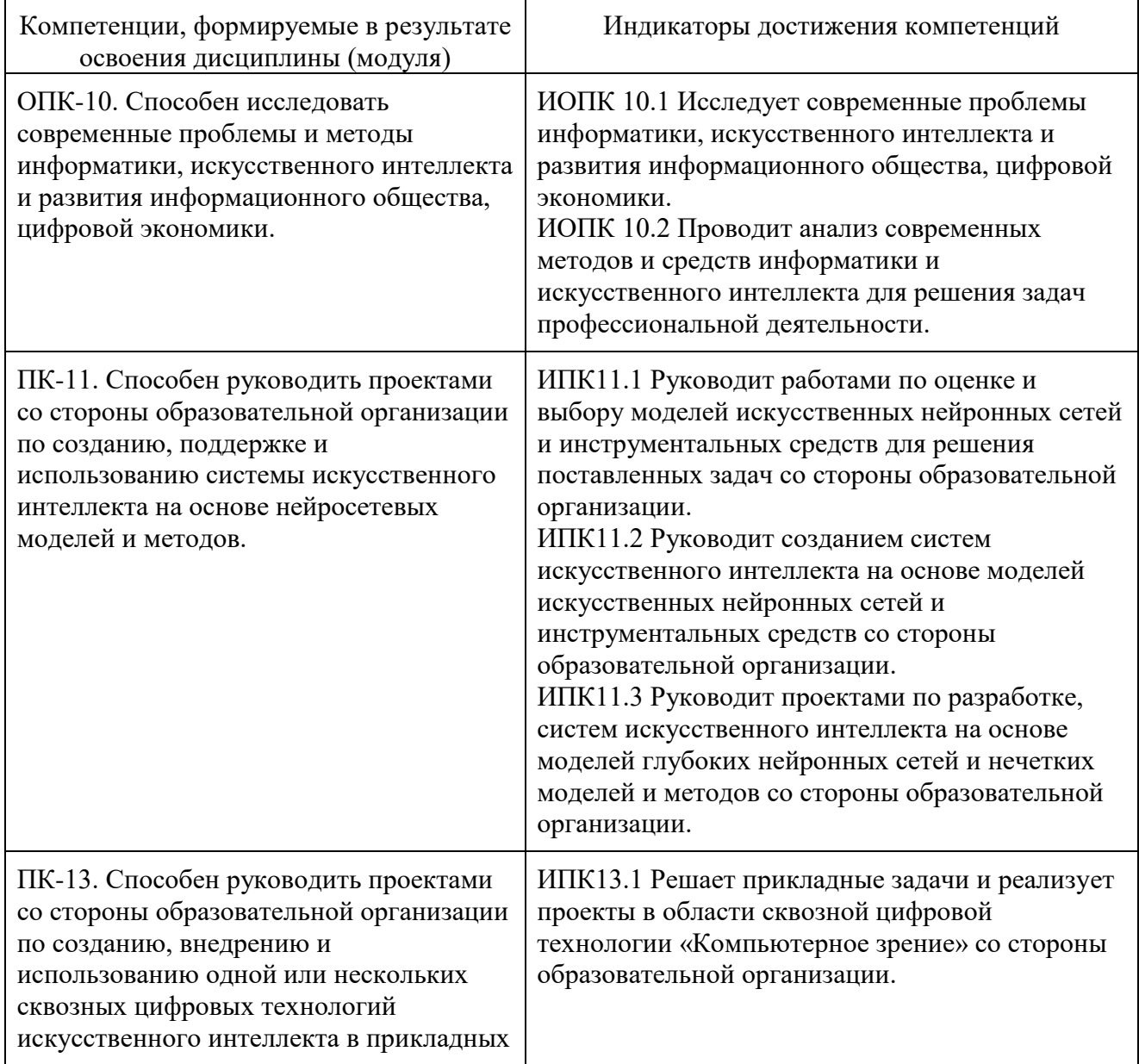

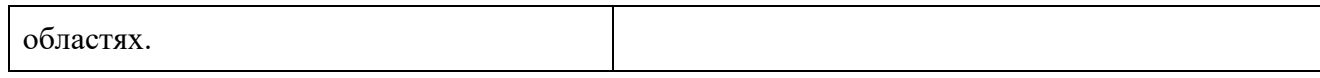

**3 Объем дисциплины (модуля) в зачетных единицах с указанием количества академических часов, выделенных на контактную работу обучающихся с преподавателем (по видам учебных занятий) и на самостоятельную работу обучающихся**

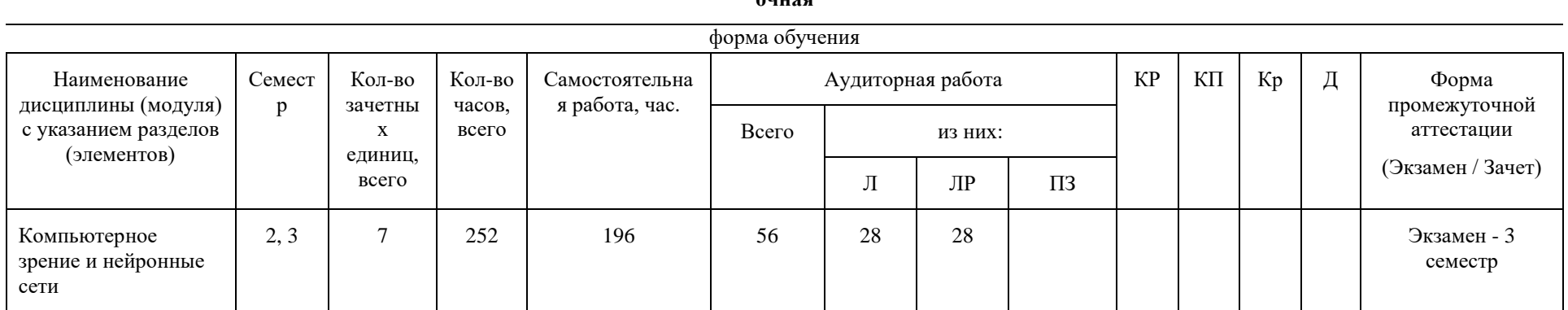

**очная**

#### **заочная**

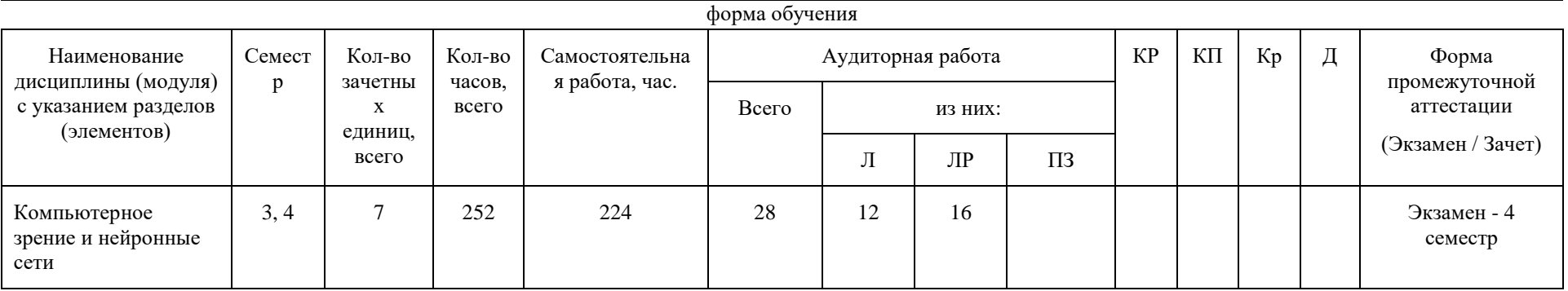

#### $\overline{\mathbf{4}}$ Содержание дисциплины (модуля), структурированное по темам (разделам) с указанием отведенного на них количества академических часов

# Очная форма обучения

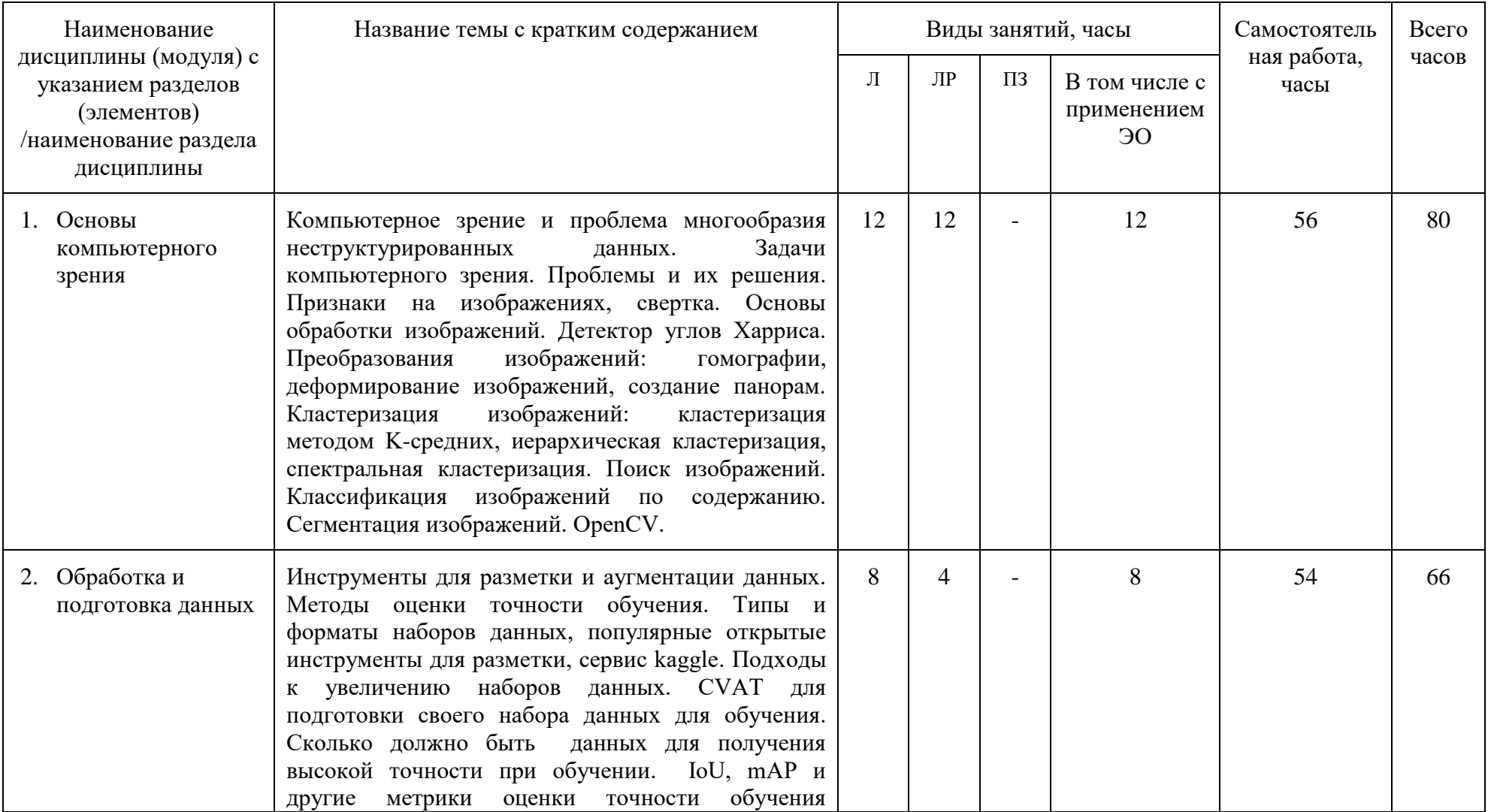

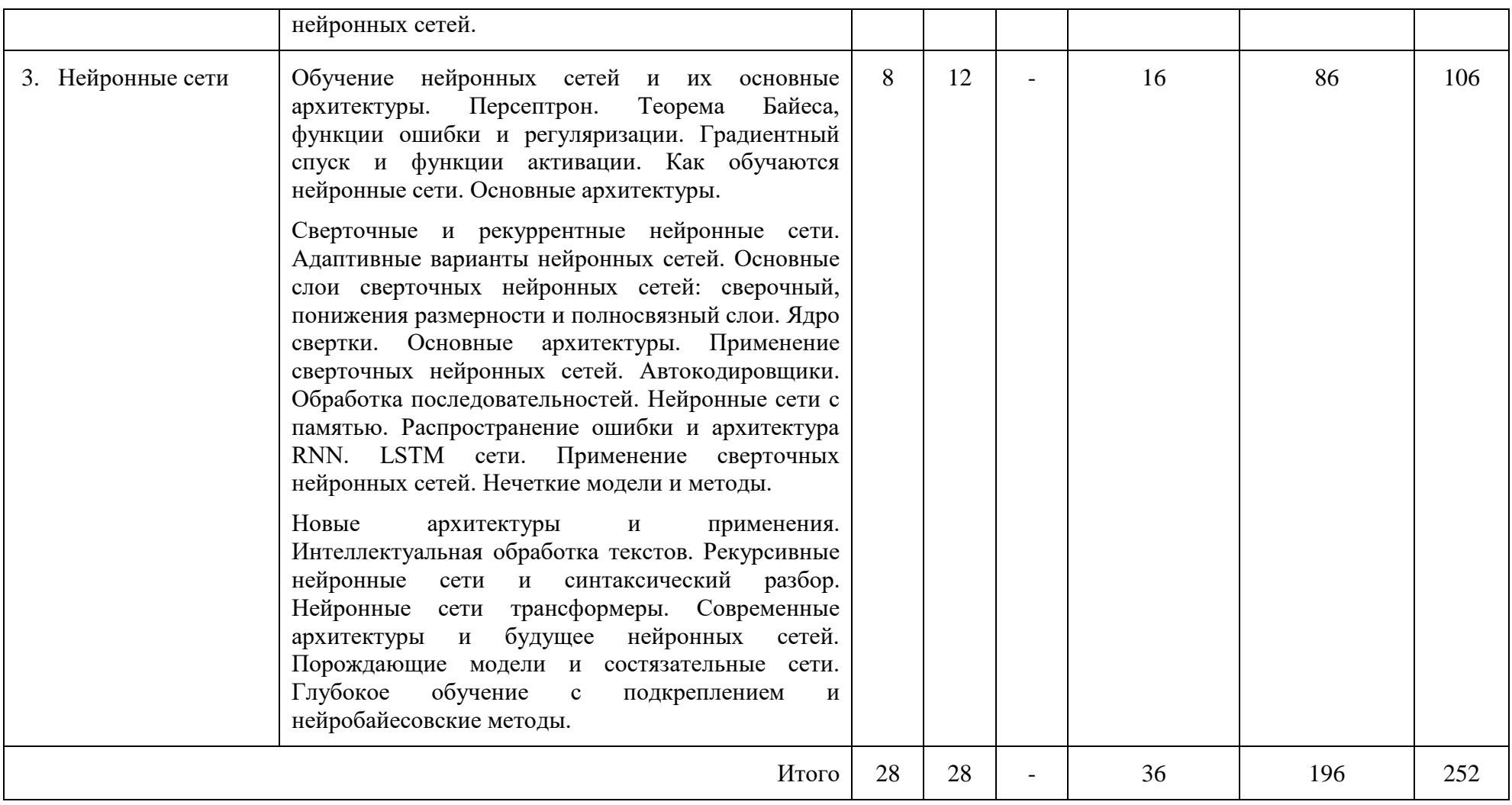

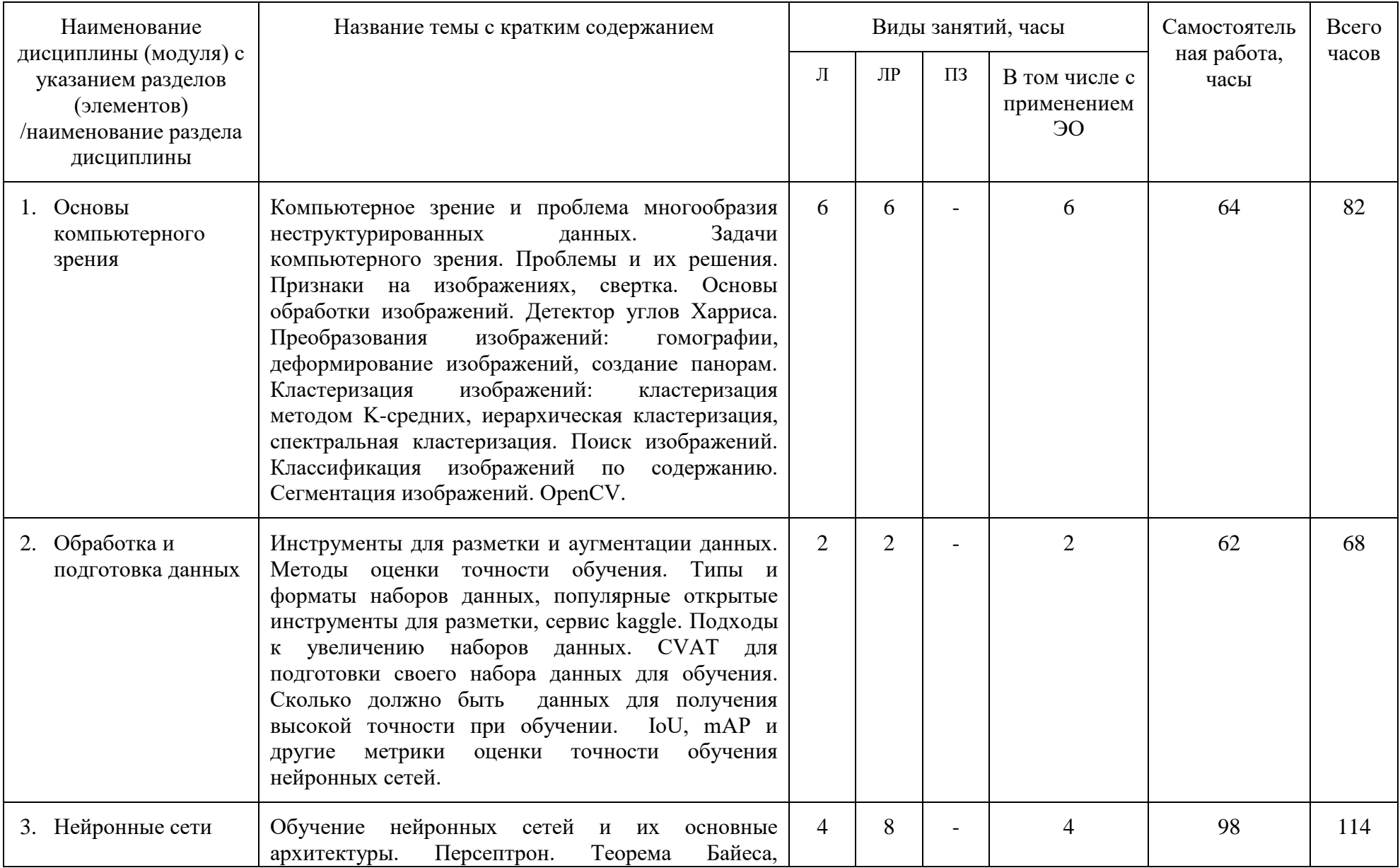

#### Заочная форма обучения

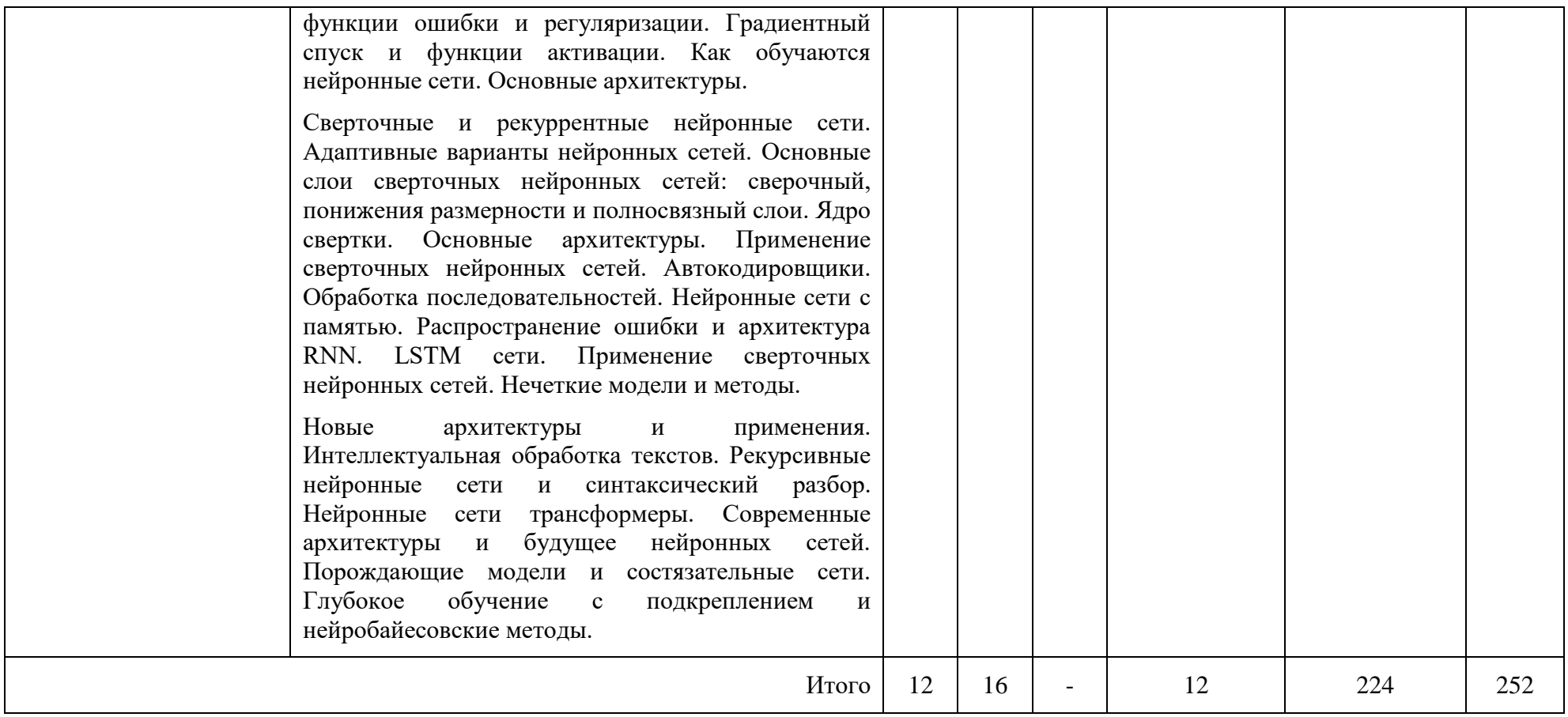

## **5 Фонд оценочных средств для проведения текущей и промежуточной аттестации обучающихся по дисциплине (модулю)**

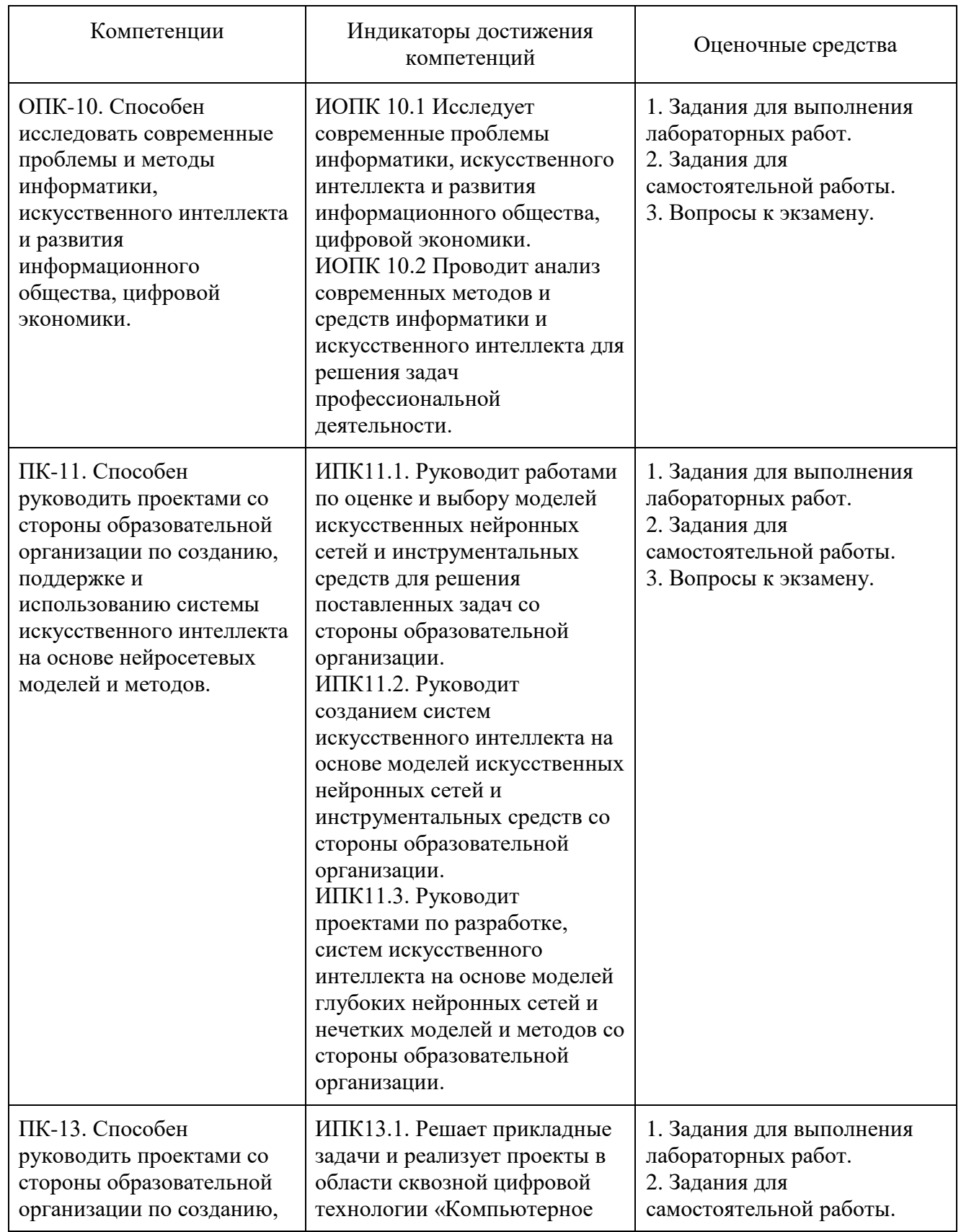

## **5.1 Перечень оценочных средств**

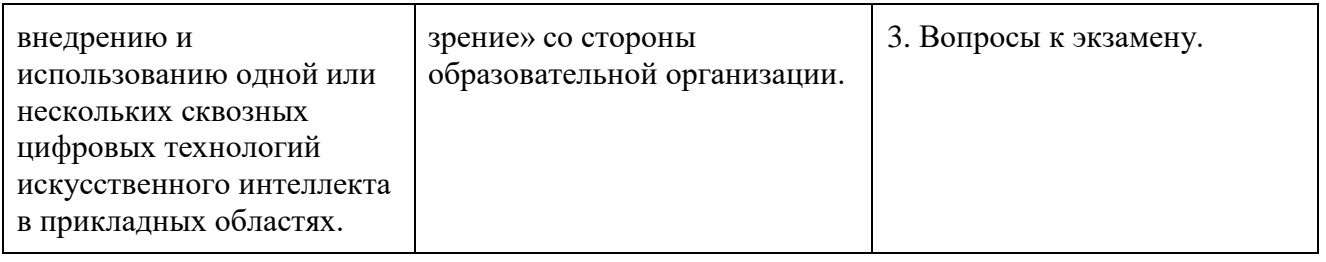

#### $5.2$ Типовые контрольные залания  $\mathbf{V}$ методические материалы, определяющие процедуры оценивания знаний, умений, навыков и (или) опыта деятельности, характеризующих этапы формирования компетенций

#### Образцы заданий для самостоятельной работы:

По итогам самостоятельной работы студент готовит отчет, включающий в себя ответы на вопросы и решение заданий, предлагавшихся к выполнению в ходе самостоятельной работы. Отчет сдается преподавателю в электронной форме.

#### Задания для самостоятельной работы по разделу дисциплины «Основы компьютерного зрения»:

Изучите теорию и представьте краткий конспект по теме:

- 1. Библиотека PIL. Создание миниатюр.
- 2. Библиотека PIL. Копирование и вставка областей.
- 3. Библиотека PIL. Изменение размера и поворот.
- 4. Библиотека Matplotlib. Рисование точек и прямых линий.
- 5. Библиотека Matplotlib. Интерактивное аннотирование.
- 6. Пакет NumPy.
- 7. Размытие изображений.
- 8. Локальные дескрипторы изображений.
- 9. Преобразования изображений.
- 10. Многовиловая геометрия.
- 11. Основные подходы к классификации изображений.
- 12. Вариационные методы сегментации изображений.
- 13. Основы OpenCV.

#### Задания для самостоятельной работы по разделу дисциплины «Обработка и подготовка ланных»:

- 1. Разметка данных в инструменте CVAT.
- 2. Разработка программного обеспечения для экспорта данных из СVAT.
- 3. Полготовка отчета с описанием основных метрик оценки точности нейронных сетей для обработки изображений.

#### Задания для самостоятельной работы по разделу дисциплины «Нейронные сети»:

- І. Изучите теорию и представьте краткий конспект по теме:
	- 1. Введение в нейронные сети. Простая прогнозирующая машина. Простой классификатор.
	- 2. Нейроны. Распространение сигналов по нейронной сети.
	- 3. Использование матричного умножения в нейронной сети с тремя слоями.

4. Подготовка данных: входные значения; выходные значения; случайные начальные значения весовых коэффициентов.

5. Корректировка весовых коэффициентов в процессе обучения нейронной сети.

6. Обратное распространение ошибок.

- 7. Описание обратного распространения ошибок с помощью матричной алгебры.
- 8. Использование градиентного спуска для обновления весовых коэффициентов.

9. Подготовка данных: входные значения; выходные значения; случайные начальные значения весовых коэффициентов.

- 10. Недостатки нейронных сетей.
- 11. Сверточные нейронные сети.
- 12. Рекуррентные нейронные сети.
- 13. Состязательные нейронные сети.

II. Изучите курс ML START «Машинное обучение»: https://youtube.com/playlist?list=PLrSH\_ggigfrlXzHj8aLKj1cjPfwORqIxy

#### **Образцы заданий для выполнения на лабораторных работах во 2 семестре:**

- 1. Работа с основными пакетами Python для обработки изображений: PIL, Matplotlib, NumPy, SciPy.
- 2. Нахождение соответственных точек в изображениях используя детектор углов Харриса.
- 3. Преобразование изображений: гомографии, деформирование, создание панорам.
- 4. Кластеризация изображений и классификация изображений.
- 5. Сегментация изображений.
- 6. Основные функции OpenCV.

#### **Образцы тем лабораторных работ в 3 семестре:**

- 1. Подготовка набора данных инструментом CVAT.
- 2. Нейронные сети.
- 3. Сверточные нейронные сети.
- 4. Рекуррентные нейронные сети.

#### **Лабораторная работа «Подготовка набора данных инструментом CVAT»**

- 1. Разбить видео на кадры (можно использовать ffpmeg, следует выставлять fps = 30).
- 2. Пройдите регистрацию в инструменте CVAT.

После регистрации и авторизации появится титульный экран «Tasks», где отображены все текущие задачи по разметке. Изначально список пуст, поэтому необходимо создать задачу с нужным файлом для разметки:

- 3. Нажмите кнопку "+ Create new task".
- 4. Далее необходимо сделать следующее:
	- a. Ввести наименование задачи.
	- b. Добавить объект, который необходимо разметить.
	- c. В поле "lables" нажать кнопку "Add lable".
	- d. Затем в поле "label name" ввести имя для объекта. Выбрать цвет, нажать кнопку "Done".
	- e. Далее необходимо выбрать файлы, на которых будет происходить разметка.
	- f. После загрузки файлов на сервер нажимаем кнопку «Sumbit».
	- g. После создания задачи в верхнем правом углу появится сообщение о том,что задача была создана.
- 5. Открываем созданную задачу нажав на кнопку «Open».
- 6. После появления окна с деталями задачи, нажимаем на «Job #...»
- 7. Открывается окно разметчика.
- 8. Размечаем необходимое количество данных пользуясь подробным руководством по CVAT.
- 9. После разметки необходимо импортировать разметку:
	- a. Нажимаем «Menu».

b. В появившемся меню выбираем «Export as a dataset»  $\rightarrow$  «COCO 1.0»

#### Вопросы для защиты лабораторной работы по теме «Подготовка набора данных инструментом CVAT»

- 1. Методы аугментации данных.
- 2. Что такое валидационный набор данных?
- 3. Какое соотношение лучше всего выдерживать у тестового и обучающего набора данных?
- 4. Основные инструменты в CVAT для разметки данных для обучения детектора?
- 5. В какие форматы возможно экспортировать данные в СVAT?

#### Лабораторная работа «Нейронные сети»

- 1. Пусть х обозначает входной вектор (x1, x2, ..., xn), а у обозначает выходной вектор (y1, y2, ..., vn). Пусть w и w' обозначают веса колировшика и леколеровшика соответственно. Какой может быть функция стоимости для обучения этой нейронной сети?
- 2. Используя Python и Tensor Flow постройте каскадный автокодировщик.
	- Определите класс автокодировщика (файл autoencoder.py)

class Autoencoder:

```
def init (self, input_dim, hidden_dim): < - Инициализирует переменные
def train(self, data): < - Обучение на базе данных
def test(self, data): < Обучение на новых данных
```
Реализуйте конструктор, показанный в листинге:

```
Задает набор данных входного слоя
                                        Определяет веса и коэффициенты смещения в области
                                          .<br>имен. которые им можно сообщать, кроме весовых
import tensorflow as tf
                                    коэффициентов и коэффициентов сдвига декодировщика
import numpy as np
class Autoencoder:
    def _init_(self, input_dim, hidden_dim, epoch=250,
     learning rate=0.001):
                             4 Число циклов обучения
        self.epoch = epochself.learning_rate = learning_rate <- Гиперпараметр модуля оптимизации
        x = tf.placeholder(dtype=tf.float32, shape=[None, input dim])with tf.name scope('encode'):
             weights = tf.Variable(tf.random normal(finput dim, hidden dim),dtype=tf.float32), name='weights')
             biases = tf.Variable(tf.zeros([hidden_dim]), name='biases')
             encoded = tf.nn.tanh(tf.matmul(x, weights) + biases)with tf.name_scope('decode'):
             weights = tf.value(tf.random normal([hidden dim, input dim],dtype=tf.float32), name='weights')
             biases = tf.Variable(tf.zeros([input dim]), name='bias')decoded = tf.matmul(encoded, weights) + biasesВеса и коэффициенты
         self.x = xсмещения кодировщика
                                     Переменные
         self. encoded = encodedзадаются в этой
                                     метода
         self.decoded = decodedобласти имен
         self.loss = tf.sqrt(tf.reduce_mean(tf.square(tf.subtract(self.x,
     self.decoded)))) < 0пределяет затраты преобразования
         self.train_op =tf.train.RMSPropOptimizer(self.learning_rate).minimize(self.loss) <
         self.saver = tf.train.Saver()Определяет модуль сохранения, чтобы
                                                                   Выбирает модуль
сохранять параметры модели, после того
                                                                      оптимизации
как процесс обучения был завершен
```
Определите метод класса train, который получит набор данных и в процессе обучения, используя эти данные, выдаст параметры для минимизации потерь.

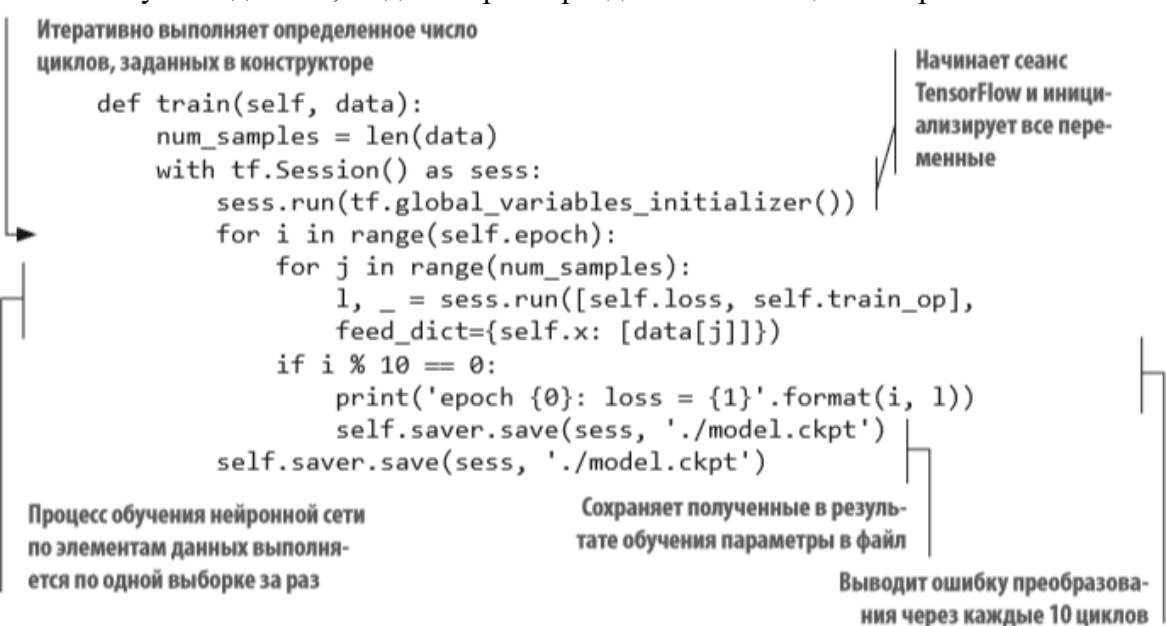

Создайте метод test, который позволит вам оценить автокодировщик на новых данных.

```
Загружает параметры,
def test(self, data):
                                                          полученные в ходе обучения
    with tf. Session() as sess:
        self.saver.restore(sess, './model.ckpt') <
        hidden, reconstructed = sess.run([self. encoded, self. decoded],feed dict={self.x: data}) < Преобразует входные данные
    print('input', data)
    print('compressed', hidden)
    print('reconstructed', reconstructed)
    return reconstructed
```
Созлайте новый файл пол названием main.pv и воспользуйтесь классом Autoencoder, как показано в следующем листинге:

```
from autoencoder import Autoencoder
from sklearn import datasets
```

```
hidden dim = 1data = datasets.load_iris().data
input dim = len(data[0])ae = Autoencoder(input dim, hidden dim)ae.train(data)
ae.test([[8, 4, 6, 2]])
```
Запуск функции train выдает отладочную информацию о том, как уменьшаются потери за эпохи. Функция test показывает информацию о процессе кодирования и декодирования:

```
('input', []8, 4, 6, 2]]('compressed', array([[ 0.78238308]], dtype=float32))
('reconstructed', array([[ 6.87756062, 2.79838109, 6.25144577,
    2.23120356]], dtype=float32))
```
Сожмите четырехмерный вектор до вектора одной размерности и затем декодируйте его обратно в четырехмерный вектор с некоторой потерей данных.

#### Вопросы для защиты лабораторной работы по теме «Нейронные сети»

1. Приведите пример простой прогнозирующей машины.

- 2. Приведите пример простого классификатора.
- 3. Что такое «нейрон»? Как происходит распространение сигналов по нейронной сети?
- 4. Как используется матричное умножение в нейронной сети с тремя слоями?
- 5. Каким образом осуществляется подготовка данных в проектах с нейронными сетями?
- 6. Как осуществляется корректировка весовых коэффициентов в процессе обучения нейронной сети?
- 7. В чем заключается суть метода «обратного распространения ошибок»?
- 8. Как описать обратное распространение ошибок с помощью матричной алгебры?
- 9. В чем заключается суть метода «градиентного спуска»?
- 10. Как используется метод градиентного спуска для обновления весовых коэффициентов?
- 11. Что такое автокодировщик? Как связаны между собой автокодировщики и нейронные сети?
- 12. Приведите пример применения автокодировщика.
- 13. Что такое «пакетное обучение»?
- 14. Как осуществляется работа с изображениями?

#### **Лабораторная работа по теме «Сверточные нейронные сети»**

- 1. Загрузите набор данных CIFAR-10 с сайта www.cs.toronto (edu/~kriz/cifar-10- python.tar.gz). В этом наборе содержатся 60 000 изображений, равномерно распределенных по 10 категориям, что представляет достаточно большой ресурс для задач классификации. Поместите файл с изображениями в рабочую директорию.
- 2. Загрузка изображений из файла CIFAR-10 в Python, для этого поместите код в файл cifar\_tools.py:

import pickle

```
def unpickle(file):
   fo = open(file, 'rb')dict = pickle.load(fo, encoding='latin1')fo.close()
   return dict
```
3. Проведите очистку набора данных:

```
Преобразует изображение в оттенки
серого осреднением насышенности цвета
import numpy as np
                                     Перестраивает данные в матрицу
                                           32 \times 32 с тремя каналами
def clean(data):
     ims = data.reshape(data.shape[0], 3, 32, 32)grayscale_ings = imgs.macan(1)cropped_imgs = grayscale_ings[:, 4:28, 4:28]Обрезает изображение
    img\_data = cropped\_imgs.reshape(data.shape[0], -1)32 \times 32 в изображение
    img\_size = np.shape(img\_data)[1]24 \times 24means = np.mac(img_data, axis=1)meansT = means.read(len(means), 1)stds = np.std(img data, axis=1)stdsT = stds.reshape(len(stds), 1)adj_stds = np.maximum(stdsT, 1.0 / np.sqrt(img_size))
    normalized = (img_data - mean5) / adj-stdsНормализует интенсивности пик-
    return normalized
                                                             селов путем вычитания среднего
                                                            и деления на среднеквадратиче-
                                                            ское отклонение
```
4. Сохраните все изображения из набора данных CIFAR-10 и запустите функцию очистки.

```
def read data(directory):
   names = unpickle('{}/batches.meta'.format(directory))['label names']
   print('names', names)
   data, labels = [], []for i in range(1, 6):
       filename = '\{\}/data_batch_{}'.format(directory, i)
       batch data = unpickle(filename)if len(data) > 0:
           data = np.vstack((data, batch data['data'])labels = np.hstack((labels, batch data['labels'])else:
           data = batch data['data']labels = batch_data['labels']print(np.shape(data), np.shape(labels))
   data = clean(data)data = data astro(pe(np.float32)return names, data, labels
```
5. Сформируйте выборку нескольких изображений из набора данных и визуализируйте их: import cifar tools

```
names, data, labels = \setminuscifar tools.read data('your/location/to/cifar-10-batches-py')
```
#### 6. Выполните визуализацию изображений из набора данных:

```
import numpy as np
import matplotlib.pyplot as plt
import random
                                                        Преобразует изображения
def show some examples(names, data, labels):
                                                        до необходимого числа строк
                                                        и столбцов
    plt.figure()
    rows, cols = 4, 4
    random\_idxs = random-sample(range(len(data)), rows * cols)
    for i in range(rows * cols):
        plt.subplot(rows, cols, i + 1)Случайным образом выбирает
        j = random idxs[i]
                                                         изображения из набора данных,
                                                          чтобы их можно было показать
        plt.title(names[labels[j]])
        img = np.reshape(data[j, :], (24, 24))plt.imshow(img, cmap='Greys_r')
        plt.axis('off')
    plt.tight layout()
    plt.savefig('cifar_examples.png')
```
show\_some\_examples(names, data, labels)

7. Откройте новый файл conv\_visuals.py. Инициализируйте случайным образом 32 фильтра. Это можно сделать, задав переменную W размером  $5 \times 5 \times 1 \times 32$ . Первые два числа соответствуют размеру фильтра. Последнее число равно числу сверток (32). Единица в размере переменной соответствует размерности входа, потому что функция conv2d способна выполнять свертку изображений с несколькими входами (в примере внимание уделяется только изображению в градациях серого, поэтому канал один). В следующем листинге показан процесс получения фильтров:

```
Определяет достаточное число строк и столбцов.
                                                                  Определяет тензор,
  чтобы показать 32 фрагмента (рис. 9.4)
                                                                  представляющий слу-
                                                                  чайные фильтры
   W = tf.Variable(tf.random normal([5, 5, 1, 32]))def show_weights(W, filename=None):
                                                    Визуально представляет каждую
       plt.figure()
                                                    матрицу фильтров
       rows, cols = 4, 8
       for i in range(np.shape(W)[3]):
    img = W[:, :, 0, i]plt.subplot(rows, cols, i + 1)plt.imshow(img, cmap='Greys_r', interpolation='none')
    plt.axis('off')
if filename:
    plt.savefig(filename)
else:
    plt.show()
```
8. Измените код предыдущего листинга для генерирования 64 фильтров размером  $3 \times 3$ .

9. Используйте сеанс, как показано в следующем листинге, и с помощью оператора global\_variables\_initializer выполните инициализацию весов. Затем вызовите функцию show\_weights для визуализации случайных фильтров:

```
with tf. Session() as sess:
    sess.run(tf.global variables initializer())
    w_val = sess.run(w)show weights(W val, 'step0 weights.png')
  10. Опишите демонстрацию процедуры свертки:
def show conv results(data, filename=None):
    plt.figure()
    rows, cols = 4, 8
    for i in range(np.shape(data)[3]):
        img = data[0, :, :, i] \Leftrightarrow Форма тензора отличается от приведенной в листинге 9.6
        plt.subplot(rows, cols, i + 1)
        plt.imshow(img, cmap='Greys_r', interpolation='none')
        plt.axis('off')
    if filename:
        plt.savefig(filename)
    else:
        plt.show()
  11. Напишите визуализацию свёртки:
```

```
raw data = data[4, :]raw img = np.readreshape(raw data, (24, 24))
                                                Берет изображение из набора
plt.figure()
                                                данных CIFAR и визуализирует его
plt.imshow(raw_img, cmap='Greys_r')
                                                          Определяет входной тензор для
plt.savefig('input image.png')
                                                          изображения размером 24 \times 24
x = tf.reshape(raw data, shape=[-1, 24, 24, 1])b = tf.Variable(tf.random normal([32]))Определяет фильт-
conv = tf.nn.comv2d(x, W, strides=[1, 1, 1, 1], padding='SAME')ры и соответствую-
conv_with_b = tf.nn.bias_{add}(conv, b)щие параметры
conv_out = tf.nn.relu(conv_with_b)with tf. Session() as sess:
    sess.run(tf.global variables initializer())
    conv val = sess.run(conv)
                                                                    Выполняет свертку
    show conv results(conv val, 'step1 convs.png')
                                                                    выбранного
    print(np.shape(conv val))
                                                                    изображения
conv out val = sess.run(conv out)show_conv_results(conv_out_val, 'step2_conv_outs.png')
    print(np.shape(conv_out_val))
```
12. Допустим, мы хотим применить подвыборку с определением максимального значения изображения размером 32  $\times$  32. Если размер окна 2  $\times$  2, а длина шага 2, насколько большим будет получившееся после подвыборки изображение?

13. Примените функцию maxpool для подвыборки свернутых изображений:

```
k = 2maxpool = tf.nn.max pool(conv out,\text{ksize}=[1, k, k, 1],strides=[1, k, k, 1],<br>padding='SAME')
with tf.Session() as sess:
     maxpool val = sess.run(maxpool)
     show_conv_results(maxpool_val, 'step3_maxpool.png')
     print(np.shape(maxpool val))
```
14. Настройте веса сверточной нейронной сети:

```
import numpy as np
import matplotlib.pyplot as plt
import cifar tools
                                                              Загружает набор
import tensorflow as tf
                                                                     данных
names, data, labels = \backslashcifar tools.read data('/home/binroot/res/cifar-10-batches-py') <
x = tf.placeholder(tf.float32, [None, 24 * 24])Определяет входные и выходные
y = tf.placeholder(tf.float32, [None, len(name)]переменные-заполнители
W1 = tf.Variable(tf.random normal([5, 5, 1, 64]))Использует 64 свертки с окном
b1 = tf.Variable(tf.random normal([64]))размером 5 \times 5
W2 = tf.Variable(tf.random normal([5, 5, 64, 64]))Использует еще 64 свертки
b2 = tf.Variable(tf.random normal([64]))с окном размером 5 \times 5
W3 = tf.Variable(tf.random normal([6*6*64, 1024]))Вводит полносвязный
b3 = tf.Variable(tf.random-normal([1024]))слой
W out = tf.Variable(tf.random normal([1024, len(name)]))b out = tf.Variable(tf.random normal([len(name)]))Определяет переменные для
                                         полносвязного линейного слоя
```
15. Определите вспомогательную функцию для выполнения свертки, добавьте член смещения, а затем добавьте функцию активации. Вместе эти три шага образуют слой свертки сети:

```
def conv layer(x, W, b):
   conv = tf.nn.comv2d(x, W, strides=[1, 1, 1, 1], padding='SAME')conv\_with_b = tf.nn.bias\_add(conv, b)conv_out = tf.nn.relu(conv_with_b)return conv_out
```
16. Задайте слой max-pool, определив ядро и размер шага:

```
def maxpool layer(conv, k=2):
```

```
return tf.nn.max_pool(conv, ksize=[1, k, k, 1], strides=[1, k, k, 1],
 padding='SAME')
```
17. Создайте полную модель сверточной нейронной сети:

```
Строит первый слой свертки
                                                        и подвыборки с определением
  Строит второй слой
                                                           максимального значения
   def model():x reshaped = tf.\nref(x, shape=[-1, 24, 24, 1])conv out1 = conv layer(x reshaped, W1, b1)
       maxpool_out1 = maxpool_layer(conv_out1)normal = tf.nn.lrn(maxpool.out1, 4, bias=1.0, alpha=0.001 / 9.0)beta=0.75)conv out2 = conv layer(norm1, W2, b2)
       norm2 = tf.nn.lrn(conv_out2, 4, bias=1.0, alpha=0.001 / 9.0, beta=0.75)
       maxpool_out2 = maxpool_layer(norm2)maxpool reshaped = tf.read = fr_{\text{res}}(maxpool out2, [-1,W3.get.shape().as_list()[0]])local = tf.add(tf.matmul(maxpool reshaped, W3), b3)Строит итоговые
local out = tf.nn.relu(local)полносвязные слои
out = tf.add(tf.matmul(local out, W out), b out)return out
```
18. Задайте функцию стоимости, которую требуется минимизировать. Воспользуйтесь

функцией softmax cross entropy with logits из библиотеки Tensor Flow, описание которой можно найти в официальной документации (http://mng.bz/8mEk):

```
model op = model()cost = tf.readuce mean( 4 Задает кросс-энтропийную функцию потерь
    tf.nn.softmax cross entropy with logits(logits=model op, labels=y)
\lambdatrain op = tf.train.ddamOptimizer(learning rate=0.001).minimize(cost)correct\_pred = tf.equals(tf.argvax(model_op, 1), tf.argvax(y, 1))accuracy = tf.reduce mean(tf.cast(correct pred, tf.float32))
                                                         Определяет оператор обучения
                                                       для минимизации функции потерь
```
19. Проведите циклический перебор всех изображений небольшими пакетами для обучения нейронной сети. Со временем веса начнут медленно сходиться к локальному оптимуму, что позволит точно распознать изображения по обучающим данным:

```
with tf. Session() as sess:
    sess.run(tf.global variables initializer())
    onehot labels = tf.\text{one hot}(labels, len(names), on value=1., off value=0.,axis=-1)onehot vals = sess.run(onehot labels)batch_size = len(data) // 200
    print('batch size', batch_size)
    for j in range(0, 1000): < Щиклически выполняет 1000 эпох
        print('EPOCH', i)
        for i in range(0, len(data), batch_size): < - Обучает сеть пакетами
            batch_data = data[i:i+batch_size, :]
            batch onehot vals = onehot vals[i:i+batch_size, :]
            _, accuracy_val = sess.run([train_op, accuracy], feed dict={x:
 batch_data, y: batch_onehot_vals})
        if i % 1000 == 0:
             print(i, accuracy val)
print('DONE WITH EPOCH')
```
#### Вопросы для защиты лабораторной работы по теме «Сверточные нейронные сети»

- 1. При решении каких задач выявляются недостатки нейронных сетей?
- 2. Каким образом работает сверточная нейронная сеть?
- 3. Для решения каких задач используются сверточные нейронные сети?
- 4. Как осуществляется обработка изображений с использованием сверточных нейронных сетей?
- 5. Какие возможности предоставляет библиотека Tensor Flow для разработки сверточной нейронной сети?
- 6. Как повысить эффективность сверточной нейронной сети?

#### Вопросы к экзамену:

- 1. Основы обработки изображений. Основные инструменты.
- 2. Основы обработки изображений. Применение NumPy и Matplotlib.
- 3. Основы обработки изображений. Очистка изображений от шумов.
- 4. Локальные дескрипторы изображений. Детектор углов Харриса.
- 5. Локальные дескрипторы изображений. SIFT.
- 6. Локальные дескрипторы изображений. Сопоставление изображений с геометками.
- 7. Гомографии.
- 8. Деформирование изображений.
- 9. Создание панорам.
- 10. Эпиполярная геометрия.
- 11. Многовидовая реконструкция.
- 12. Стереоизображения.
- 13. Кластеризация изображений. Основные методы.
- 14. Опишите алгоритм кластеризации методом K-средних.
- 15. Спектральная кластеризация.
- 16. Байесовский классификатор.
- 17. Сегментация изображений. Основные методы.
- 18. Обработка видео в OpenCV.
- 19. Трассировка в OpenCV.
- 20. Искусственные нейронные сети, функции активации, топология сети, количество слоев, направление перемещения информации, количество узлов в слое.
- 21. Реализация искусственных нейронных сетей на языке Python (на основе анализа документации разработчиков).
- 22. Интеграция алгоритма с программой на языке Python. Примеры использования искусственных нейронных сетей.
- 23. Обучение искусственной нейронной сети методом обратного распространения ошибки, градиентный спуск.
- 24. Реализация обратного распространения ошибки и градиентного спуска на языке Python (на основе анализа документации разработчиков). Примеры использования метода обратного распространения ошибки.
- 25. Введение в нейронные сети. Простая прогнозирующая машина.
- 26. Простой классификатор.
- 27. Нейроны. Распространение сигналов по нейронной сети.
- 28. Использование матричного умножения в нейронной сети с тремя слоями.
- 29. Подготовка данных: входные значения; выходные значения; случайные начальные значения весовых коэффициентов.
- 30. Корректировка весовых коэффициентов в процессе обучения нейронной сети.
- 31. Обратное распространение ошибок.
- 32. Описание обратного распространения ошибок с помощью матричной алгебры.
- 33. Использование градиентного спуска для обновления весовых коэффициентов.
- 34. Подготовка данных: входные значения; выходные значения; случайные начальные значения весовых коэффициентов.
- 35. Автокодировщики.
- 36. Применение автокодировщиков.
- 37. Пакетное обучение.
- 38. Основные понятия обучения с подкреплением: агент; политика; стратегия; выгода.
- 39. Функция выгоды. Рекурсивный учет выгод будущих действий.
- 40. Применение обучения с подкреплением.
- 41. Реализация обучения с подкреплением.
- 42. Недостатки нейронных сетей.
- 43. Сверточные нейронные сети.
- 44. Применение сверточных нейронных сетей.
- 45. Повышение эффективности сверточной нейронной сети.
- 46. Нечеткие модели и методы.

Уровни оценки компетенций следующие: базовый – 55-69 баллов, повышенный – 70-100 баллов. Преподаватель проводит систематический контроль знаний студентов, ориентируясь на перечень вопросов для проведения зачета/экзамена.

#### **Критерии оценки лабораторных работ занятий/самостоятельной работы студента**

− *5 баллов* выставляется студенту, если работа выполнена самостоятельно и полностью верно; представлен отчет, содержащий результаты выполнения заданий работы и ответы на вопросы для подготовки/защиты лабораторной работы; студент анализирует результаты, полученные в ходе выполнения работы, делает выводы.

− *4 балла* выставляется студенту, если работа выполнена самостоятельно, в целом правильно, но имеются некоторые неточности в выполнении заданий или ответах на контрольные вопросы; представлен отчет, содержащий результаты выполнения заданий и ответы на вопросы для подготовки/защиты лабораторной работы; студент анализирует результаты, полученные в ходе выполнения работы, делает выводы.

− *3 балла* выставляется студенту, если работа выполнена самостоятельно, в целом правильно, но имеются некоторые неточности в выполнении заданий или ответах на контрольные вопросы; представлен отчет, содержащий результаты выполнения заданий лабораторной работы и ответы на вопросы для подготовки/защиты лабораторной работы; студент испытывает затруднения при проведении анализа результатов, полученных в ходе выполнения лабораторной работы, и формулировке выводов.

− *2 балла* выставляется студенту, если студент не до конца справился с заданием, не совсем верно ответил на вопросы для подготовки/защиты лабораторной работы, однако оформил отчет по результатам работы.

− *1 балл* выставляется студенту, если студент не до конца справился с заданием, не совсем верно ответил на вопросы для подготовки/защиты лабораторной работы, не оформил отчет по результатам работы.

− *0 баллов* выставляется студенту, если студент не справился с заданием, неверно ответил на вопросы для подготовки/защиты лабораторной работы.

#### **Критерии оценивания устного ответа студента на зачете, экзамене**

Ответ на зачете и экзамене оценивается исходя из 40 баллов (максимум).

Зачетный и экзаменационный билет содержит теоретический вопрос и практическое задание, преподаватель может задавать дополнительные вопросы. Полный ответ на основной вопрос оценивается максимум в 20 баллов, предполагает свободное изложение (не чтение) всего необходимого материала, ответы студента на уточняющие вопросы, если они есть. Правильный ответ на дополнительный вопрос оценивается максимум в 5 баллов. Правильное выполнение практического задания оценивается в 20 баллов.

#### **5.3 Шкала и критерии оценивания компетенций на различных этапах их формирования**

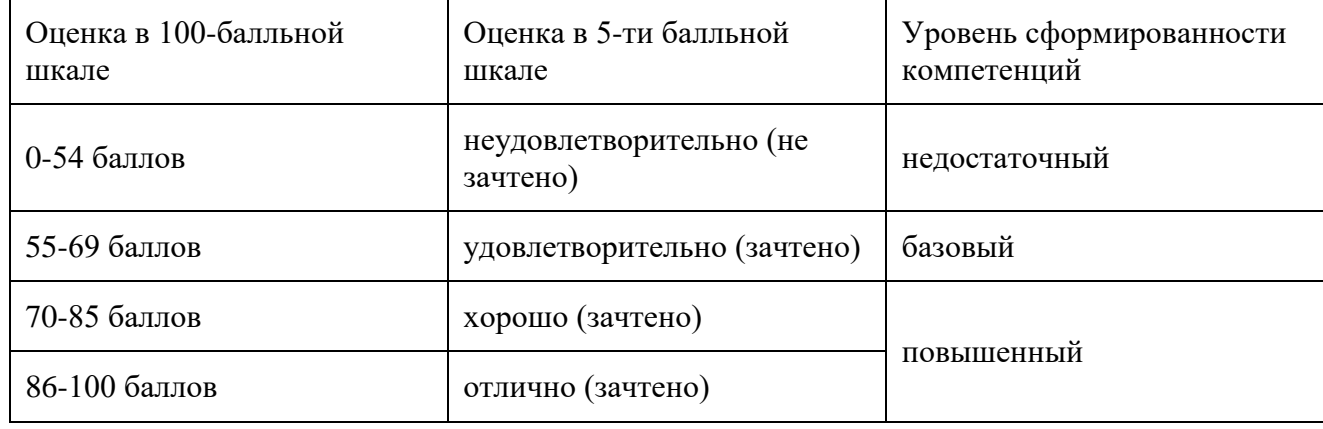

Шкала оценивания компетенций:

Критерии оценивания компетенций:

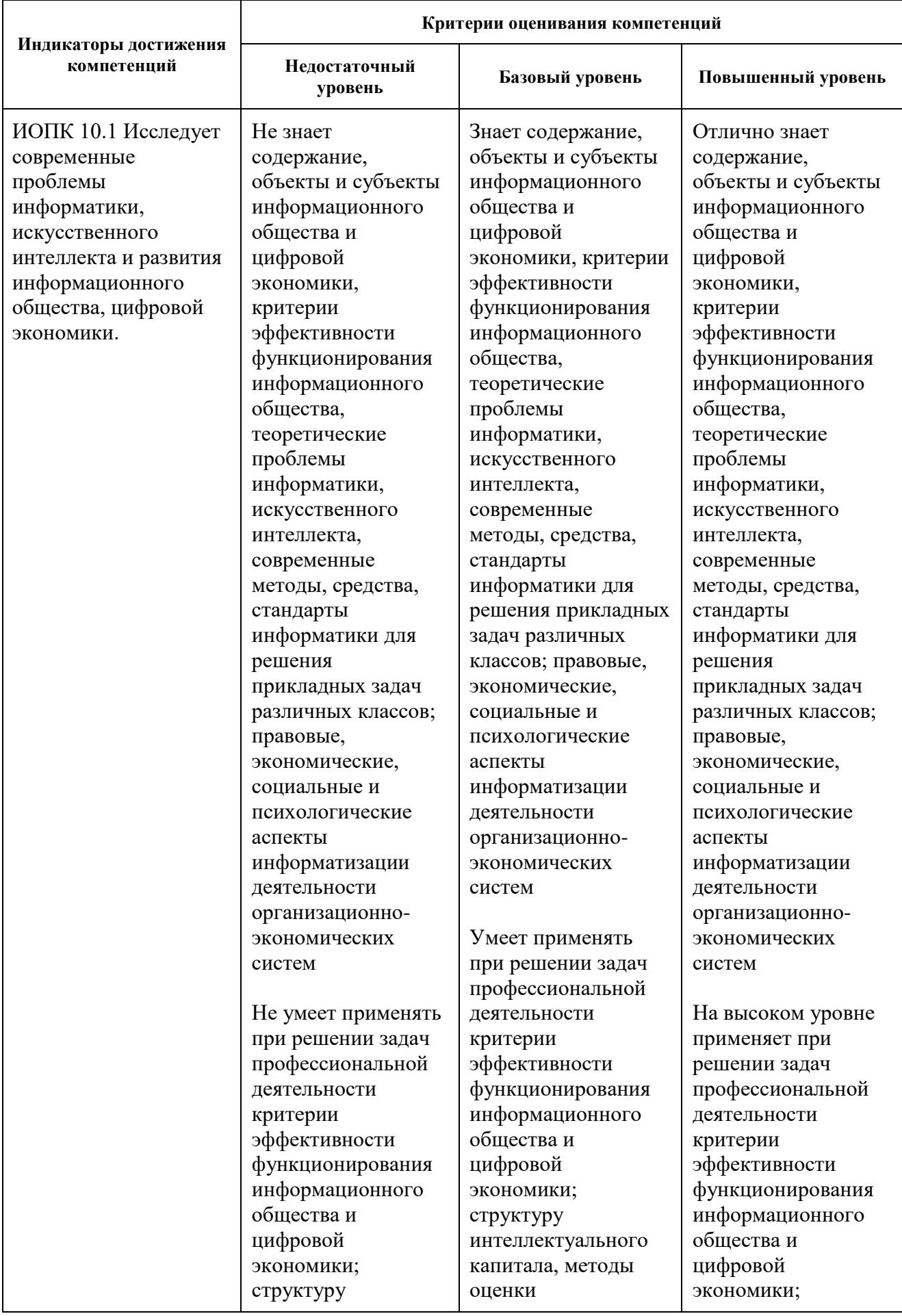

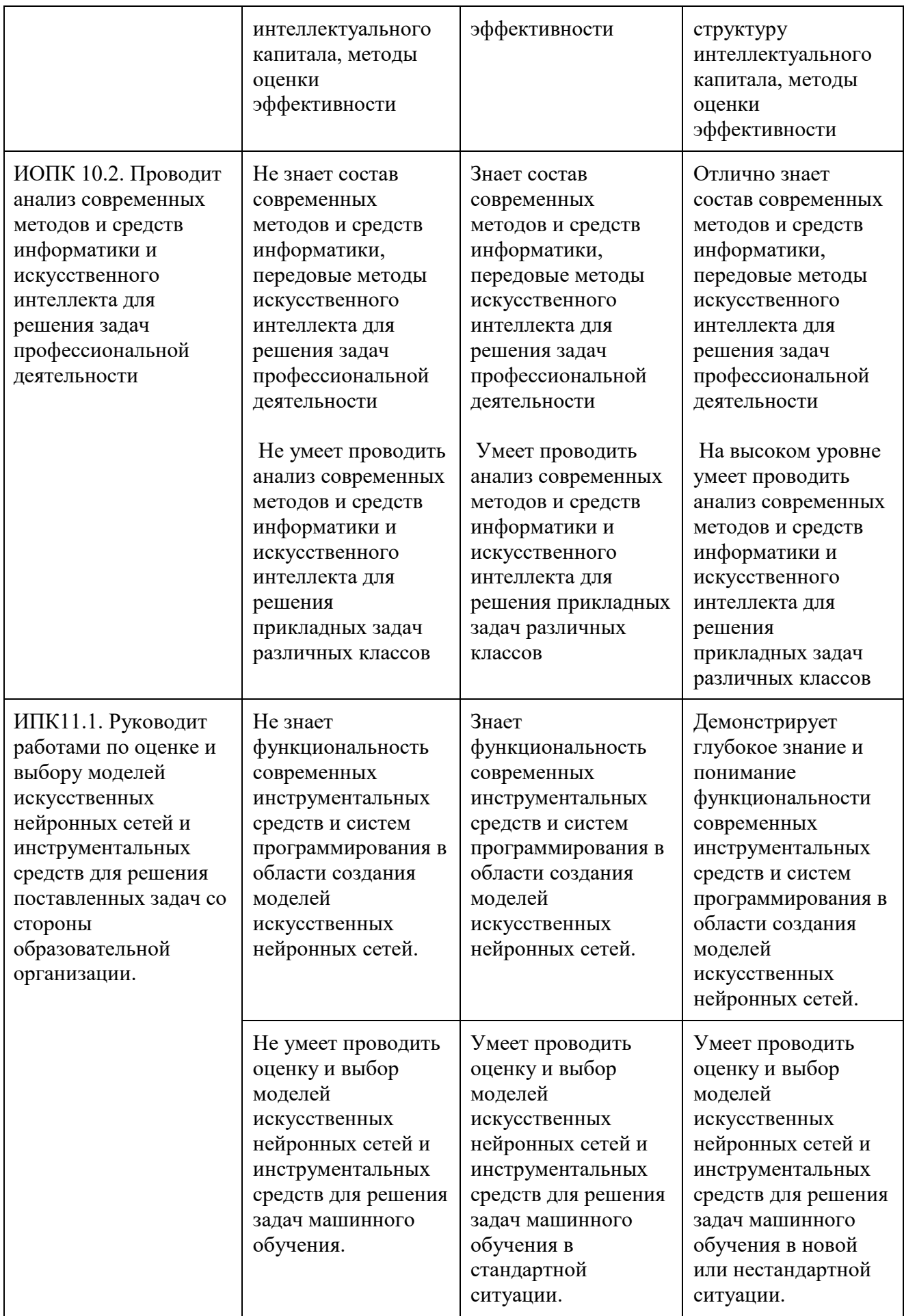

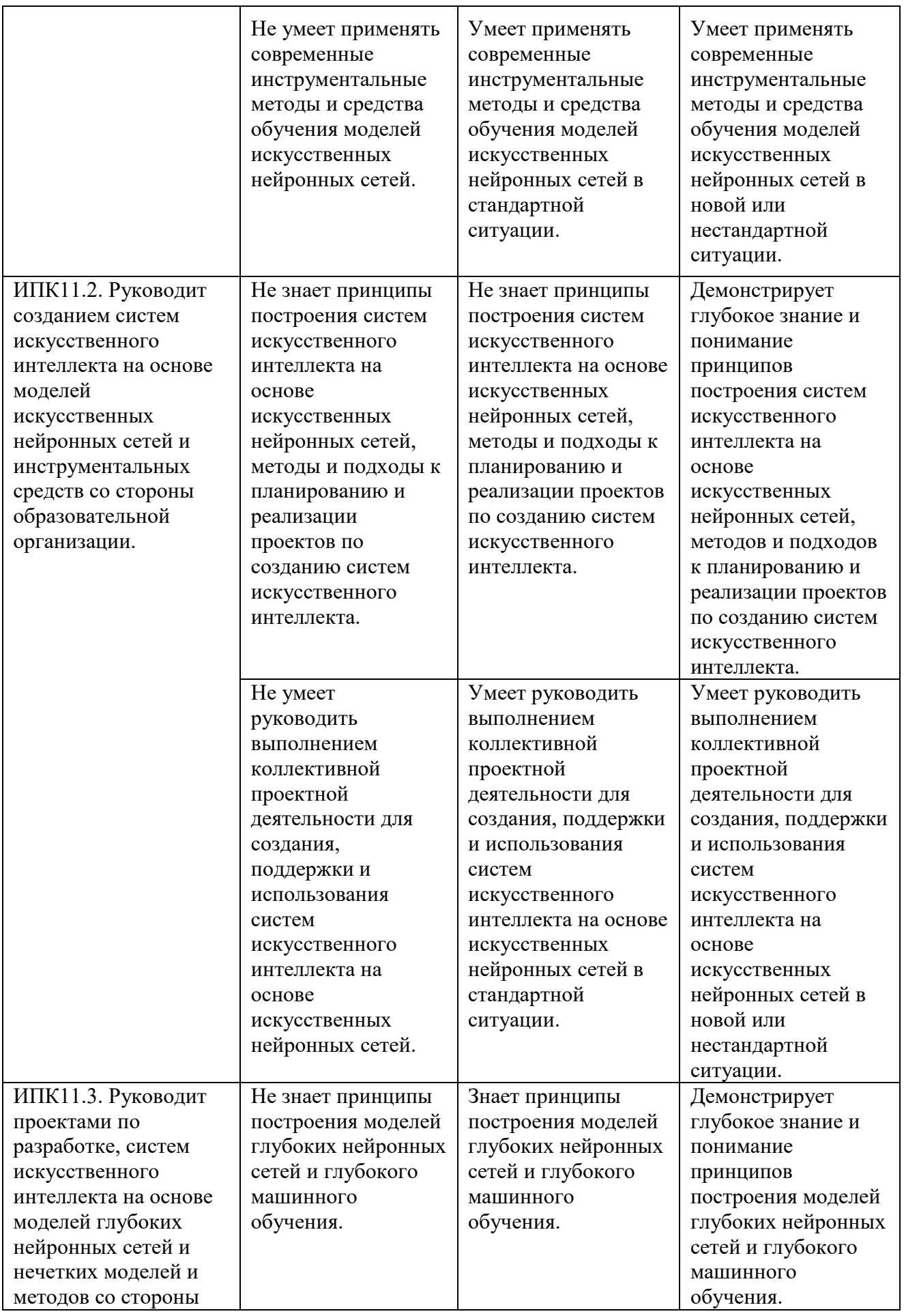

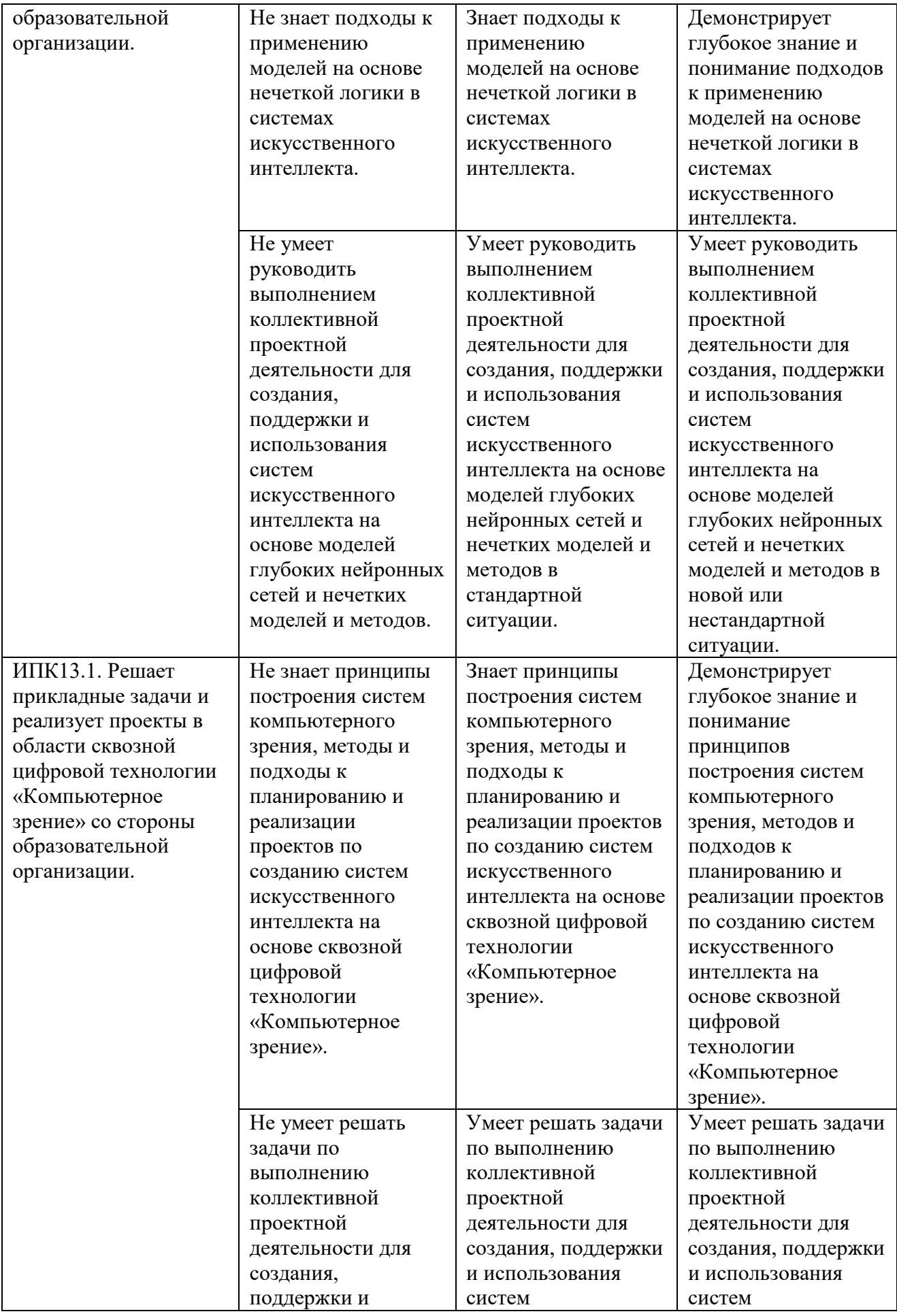

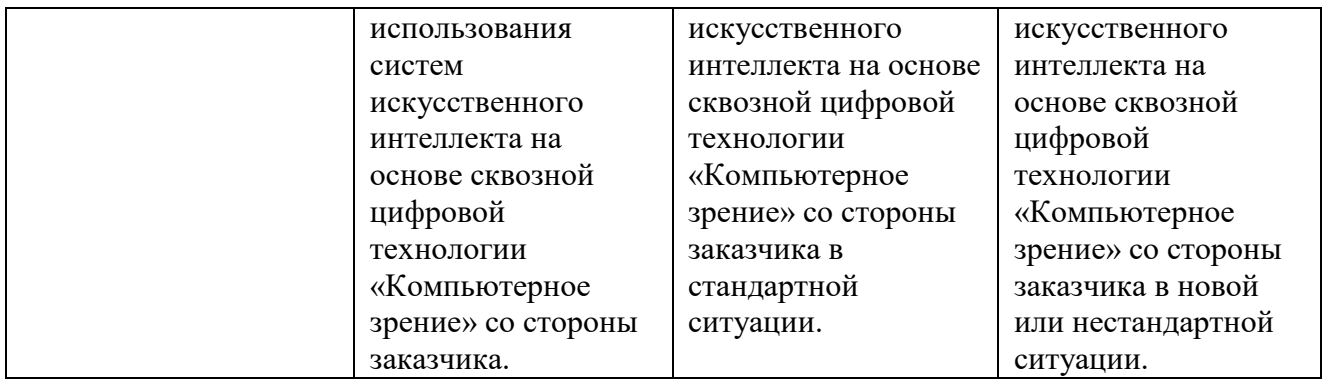

#### **6 Учебно-методическое и информационное обеспечение дисциплины (модуля)**

#### **6.1 Перечень основной и дополнительной учебной литературы, необходимой для освоения дисциплины (модуля)**

#### **Основная литература:**

- 1. Селянкин, В. В. Решение задач компьютерного зрения: учебное пособие : [16+] / В. В. Селянкин. – Таганрог : Южный федеральный университет, 2016. – 93 с. : схем., табл. – URL: <https://biblioclub.ru/index.php?page=book&id=493304>
- 2. Келлехер, Д. Наука о данных: базовый курс : [16+] / Д. Келлехер, Б. Тирни; науч. ред. З. Мамедьяров ; пер. с англ. М. Белоголовского. – Москва : Альпина Паблишер, 2020. – 224 с. : схем., табл. – URL: <https://biblioclub.ru/index.php?page=book&id=598235>

## **Дополнительная литература:**

- 1. Крутиков, В. Н. Анализ данных : учебное пособие / В. Н. Крутиков, В. В. Мешечкин. Кемерово : Кемеровский государственный университет, 2014. – 138 с. : ил. – URL: <https://biblioclub.ru/index.php?page=book&id=278426>
- 2. Пролубников, А. В. Математические методы распознавания образов : учебное пособие : [16+] / А. В. Пролубников. – Омск : Омский государственный университет им. Ф.М. Достоевского, 2020. – 110 с. – URL: <https://biblioclub.ru/index.php?page=book&id=614061>
- 3. Нейроинформатика: курс / Национальный Открытый Университет "ИНТУИТ". Москва : Интернет-Университет Информационных Технологий (ИНТУИТ), 2007. – 297 с. : схем. – URL: <https://biblioclub.ru/index.php?page=book&id=234530>

## **6.2 Перечень информационных технологий, используемых при изучении дисциплины, включая программное обеспечение**

- 1. ОС семейства Microsoft Windows.
- 2. OpenCV.
- 3. Python. Jupyter notebook.
- 4. Microsoft Office.
- 5. Mozilla Firefox.

## **7 Материально-техническое обеспечение дисциплины (модуля)**

Для осуществления образовательного процесса по дисциплине (модулю) необходима следующая материально-техническая база:

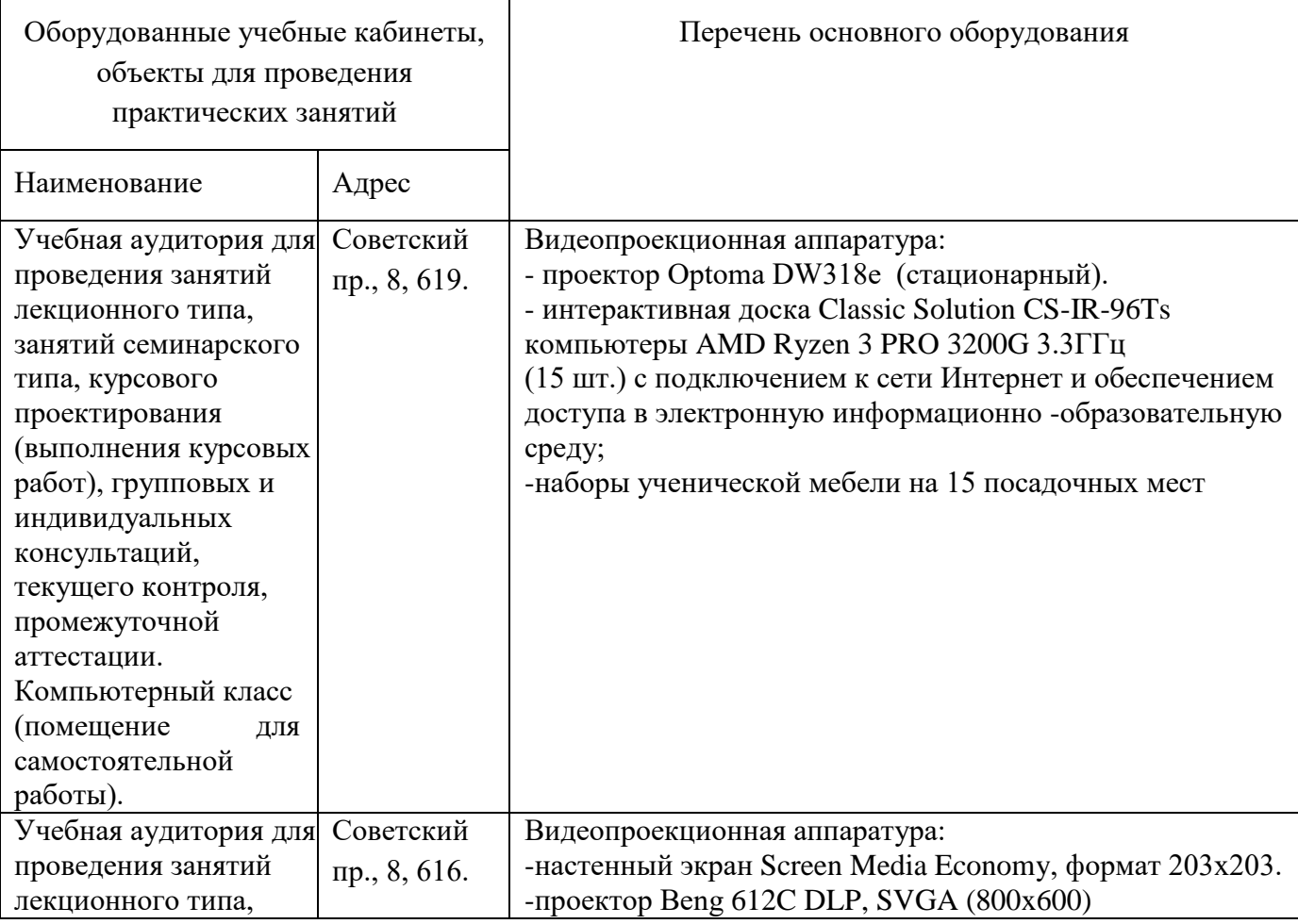

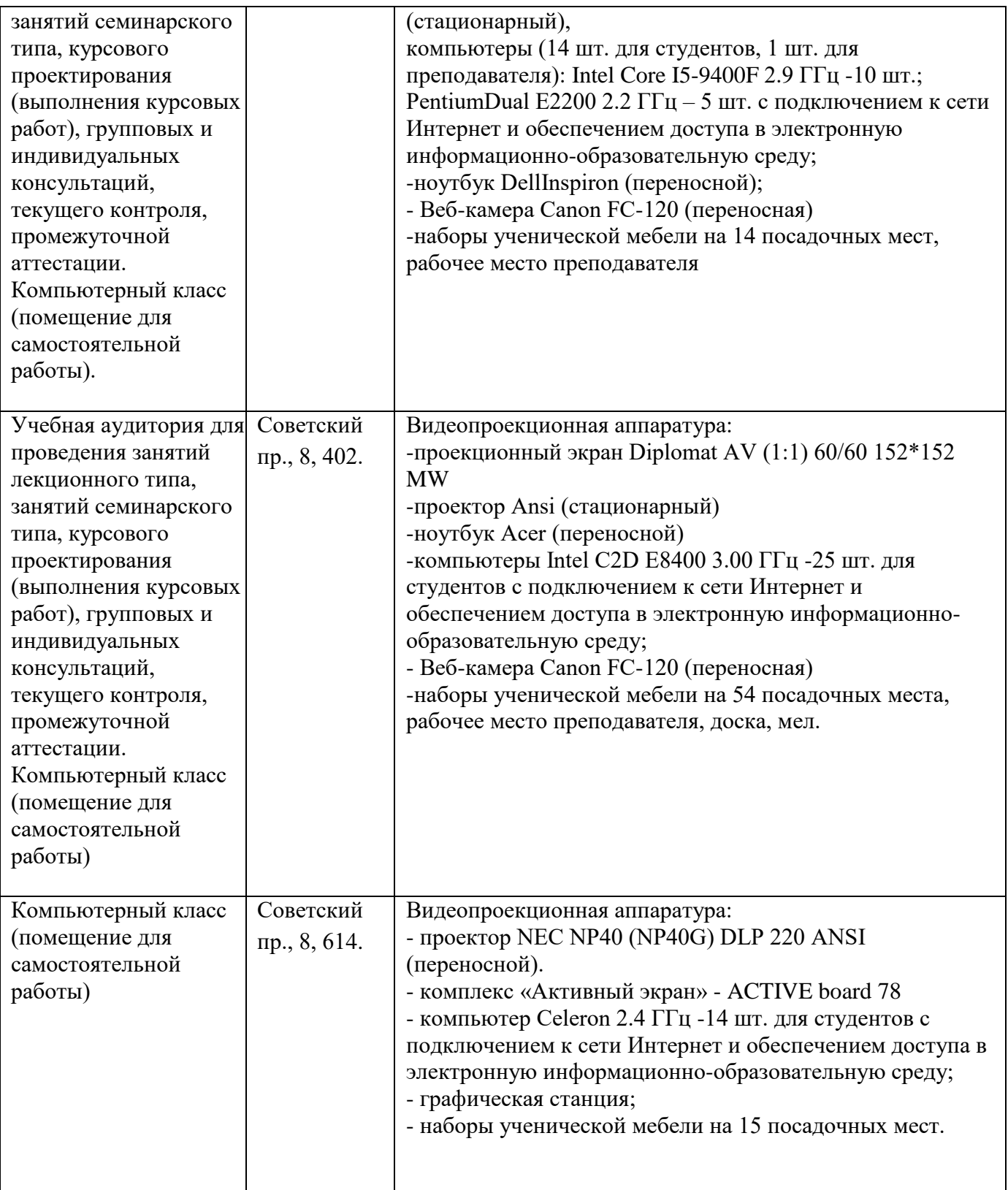

## **8 Особенности реализации дисциплины (модуля)для инвалидов и лиц с ограниченными возможностями здоровья**

#### **8.1. Общий раздел**

Организация образовательного процесса лиц с инвалидностью и ОВЗ, помимо указанных в разделе «Общие сведения о программе» документах, строится в соответствие с:

- Федеральными требованиями к организации образовательного процесса для обучения инвалидов и лиц с ОВЗ в профессиональных образовательных организациях, в том числе оснащению образовательного процесса (Письмо Министерства образования и науки РФ, Департамент государственной политики в сфере подготовки рабочих кадров и ДПО от 2013 г., №06-2412ВН); - Методическими рекомендациями по организации образовательного процесса для обучения инвалидов и лиц с ОВЗ в образовательных организациях высшего образования, в том числе оснащенности образовательного процесса (Министерство образования и науки РФ, от 08.04.2014 г., №1АК-44/05ВН) - Приказом Рособрнадзора от 12.03.2015 г. № 279 в части заполнения Справки «О наличии у профессиональной образовательной организации, образовательной организации высшего образования, организации, осуществляющей образовательную деятельность по программам профессионального обучения, специальных условий для получения образования обучающимися с ограниченными возможностями здоровья (Приложение 13) - Индивидуальной программой реабилитации инвалида (ИПР).

#### **8.2. Особенности преподавания дисциплины для инвалидов и лиц с ограниченными возможностями здоровья**

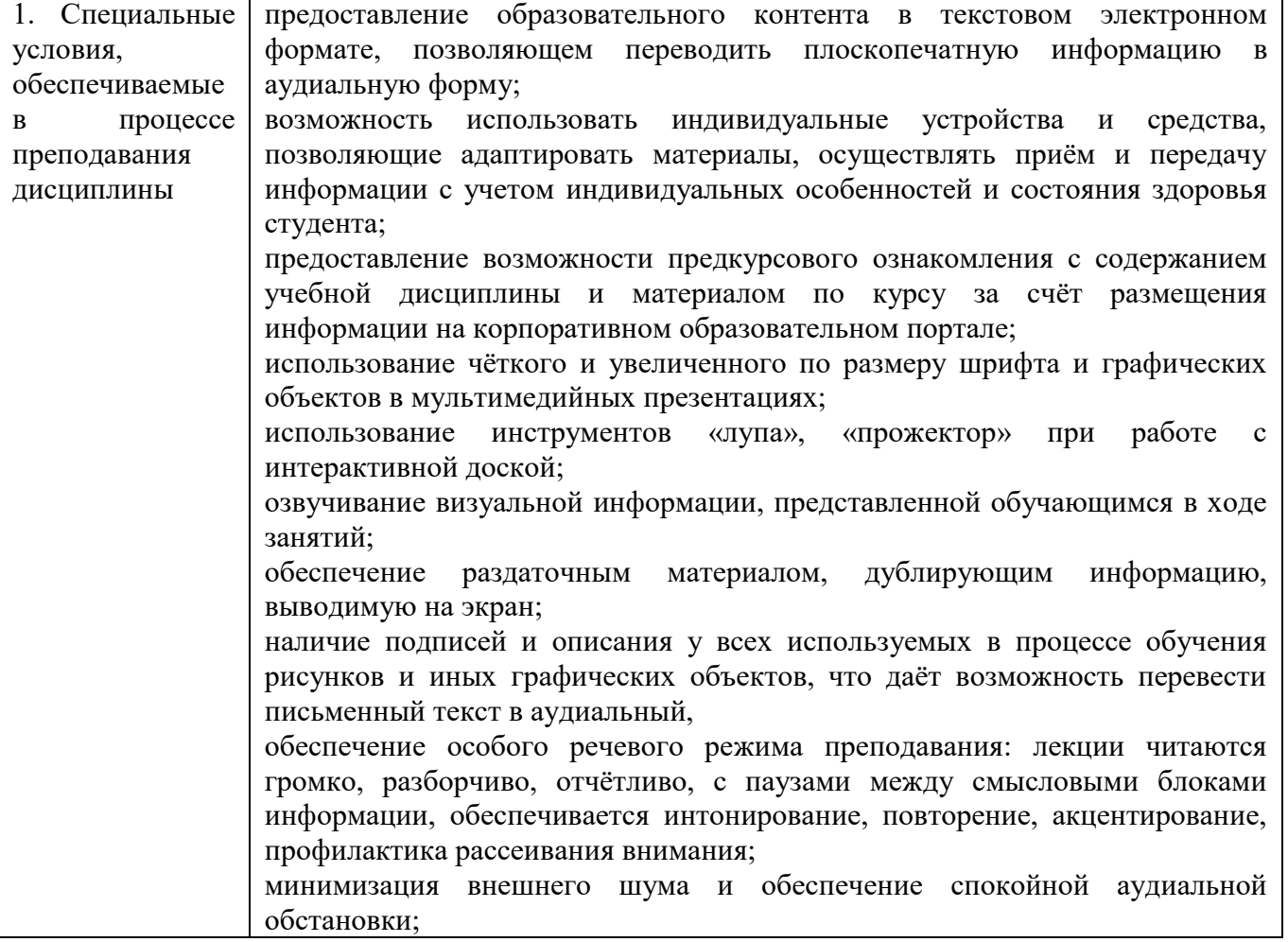

#### СЛАБОВИДЯЩИЕ СТУДЕНТЫ

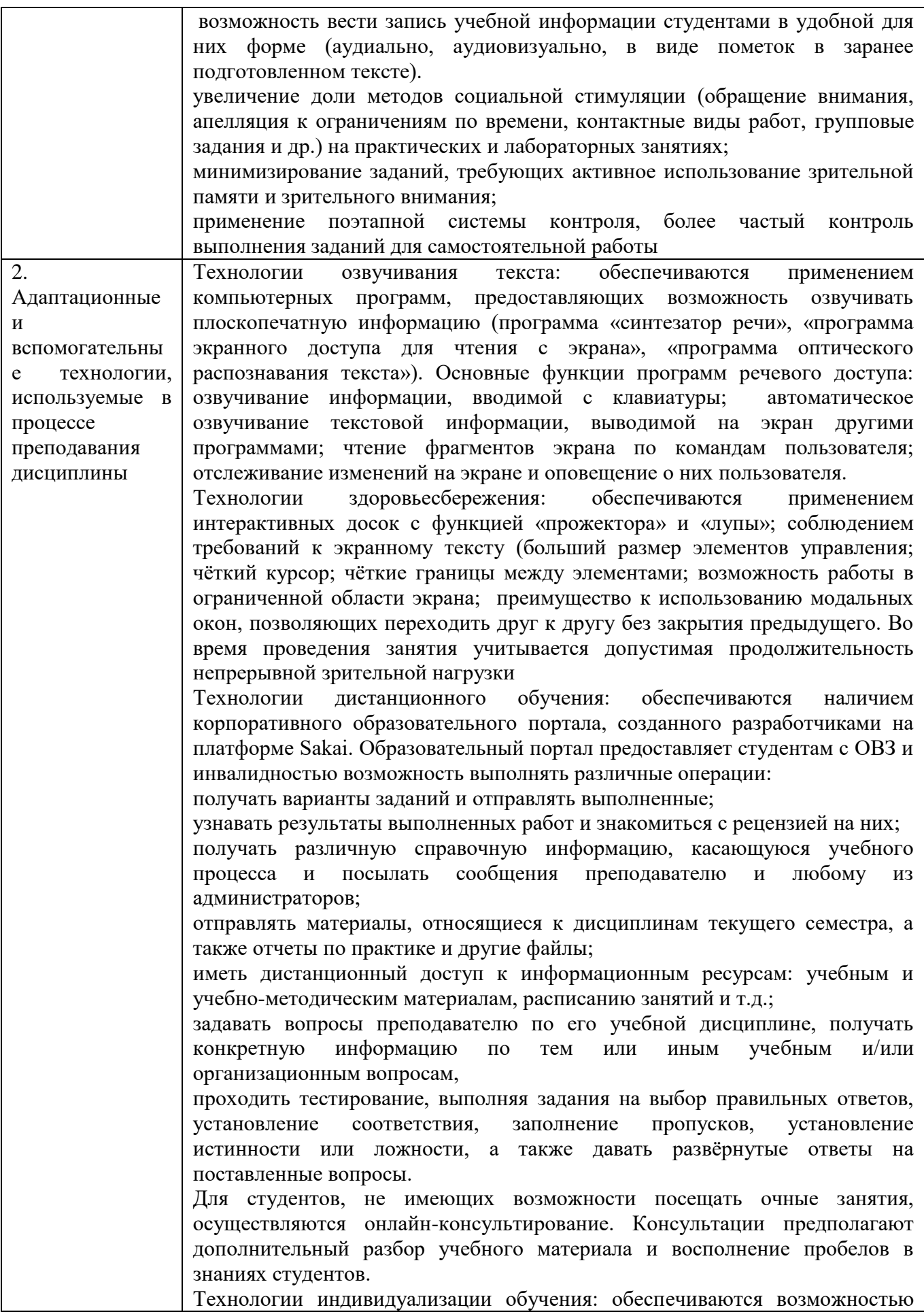

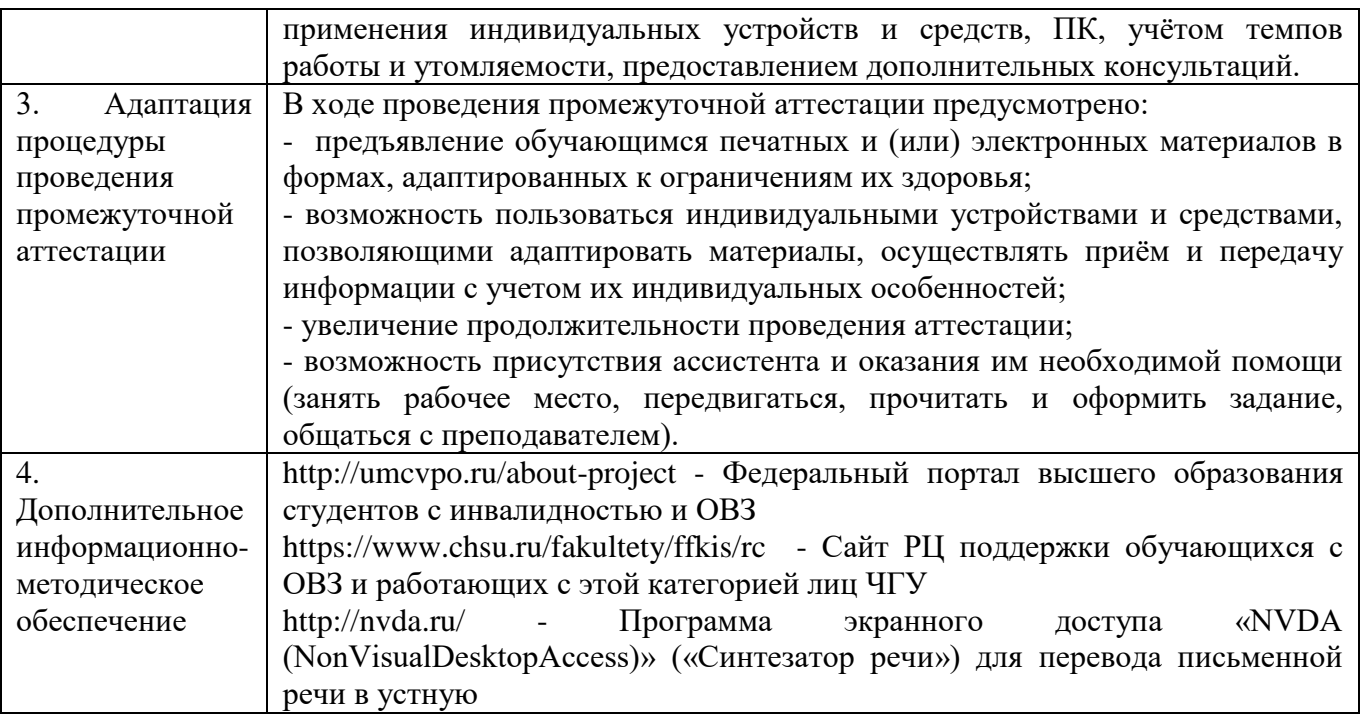

СТУДЕНТЫ С НАРУШЕНИЯМИ ОПОРНО-ДВИГАТЕЛЬНОГО АППАРАТА (маломобильные студенты, студенты, имеющие трудности передвижения и патологию верхних конечностей)

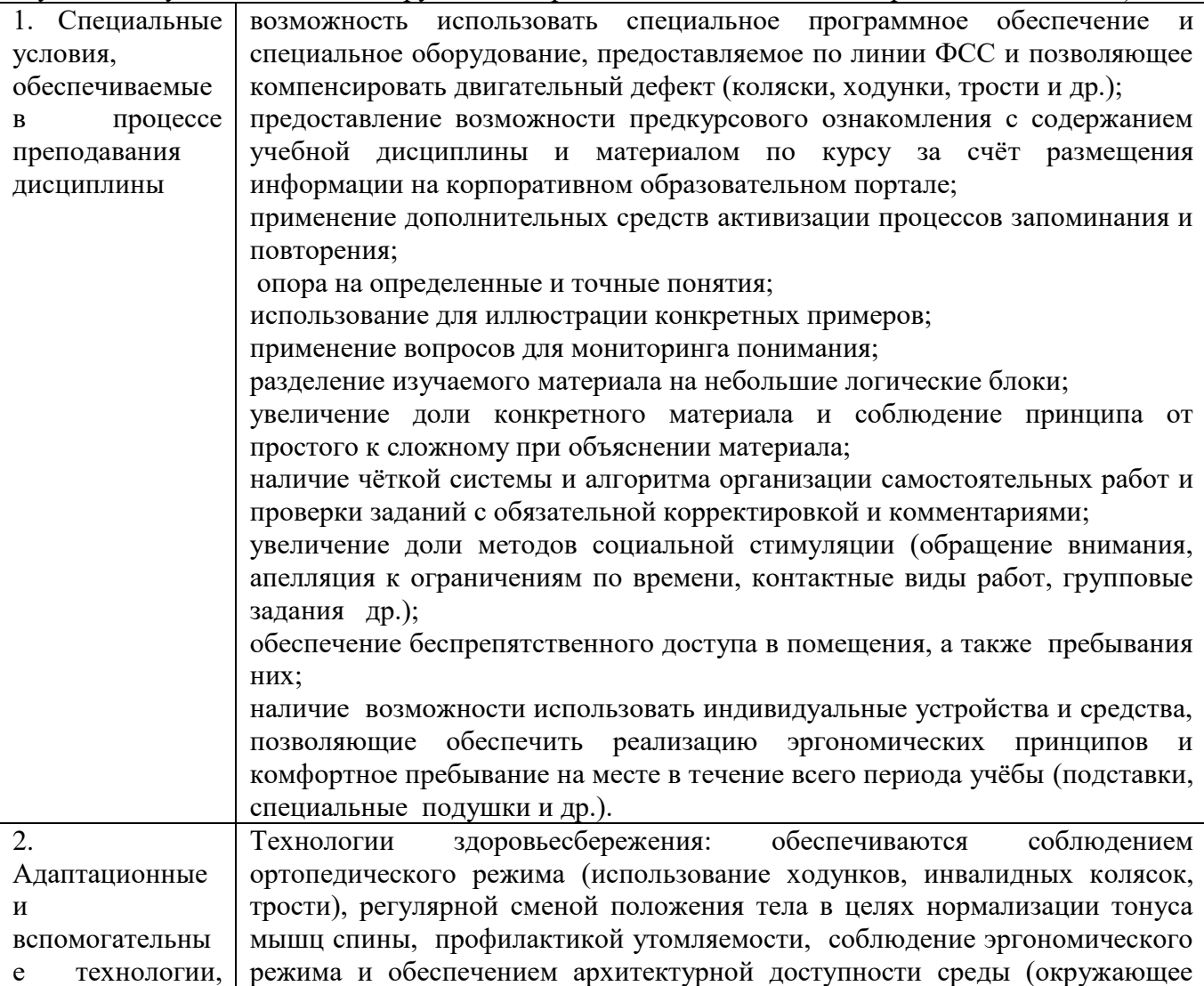

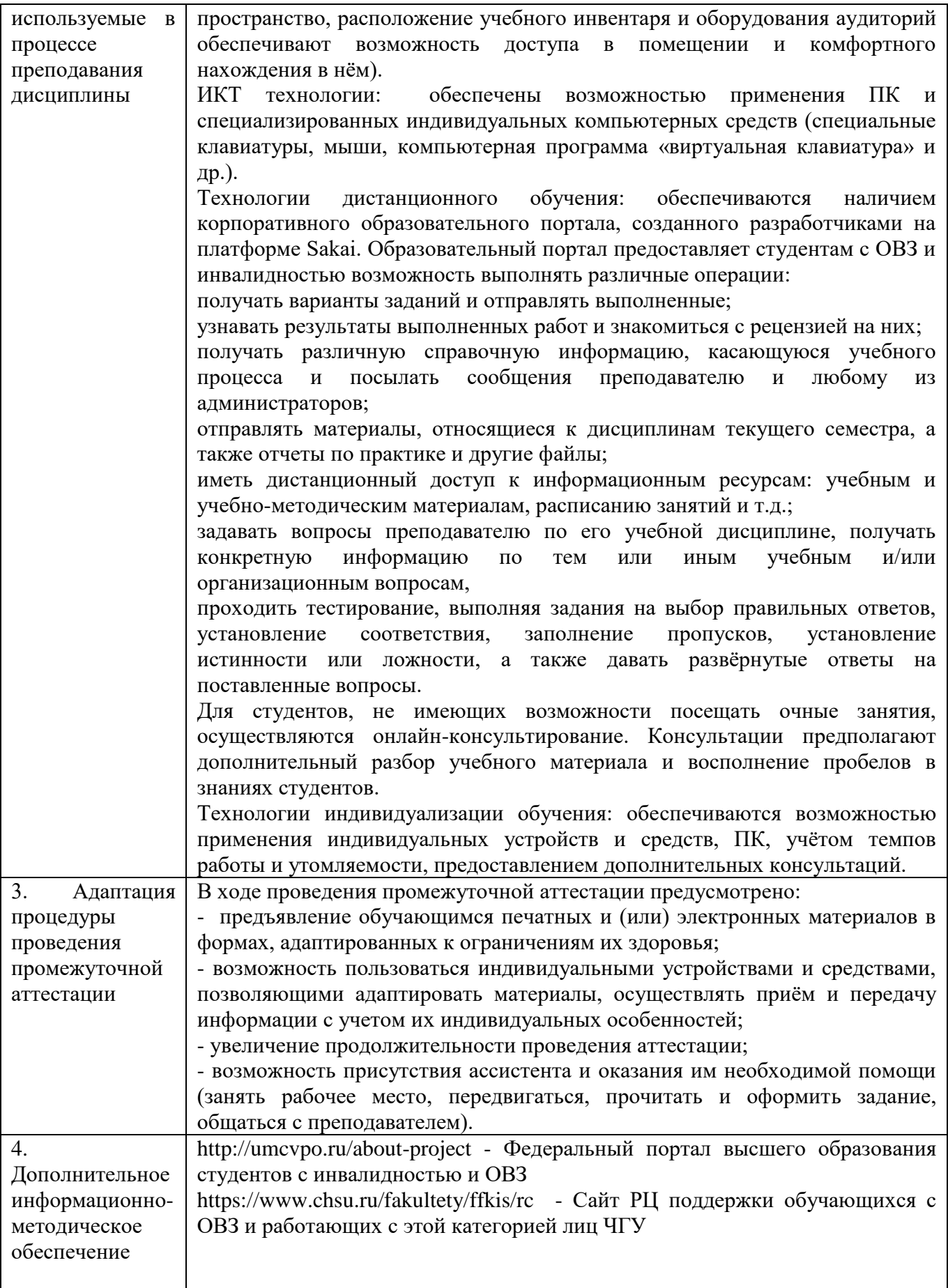

СТУДЕНТЫ С НАРУШЕНИЯМИ СЛУХА (слабослышащие, позднооглохшие)

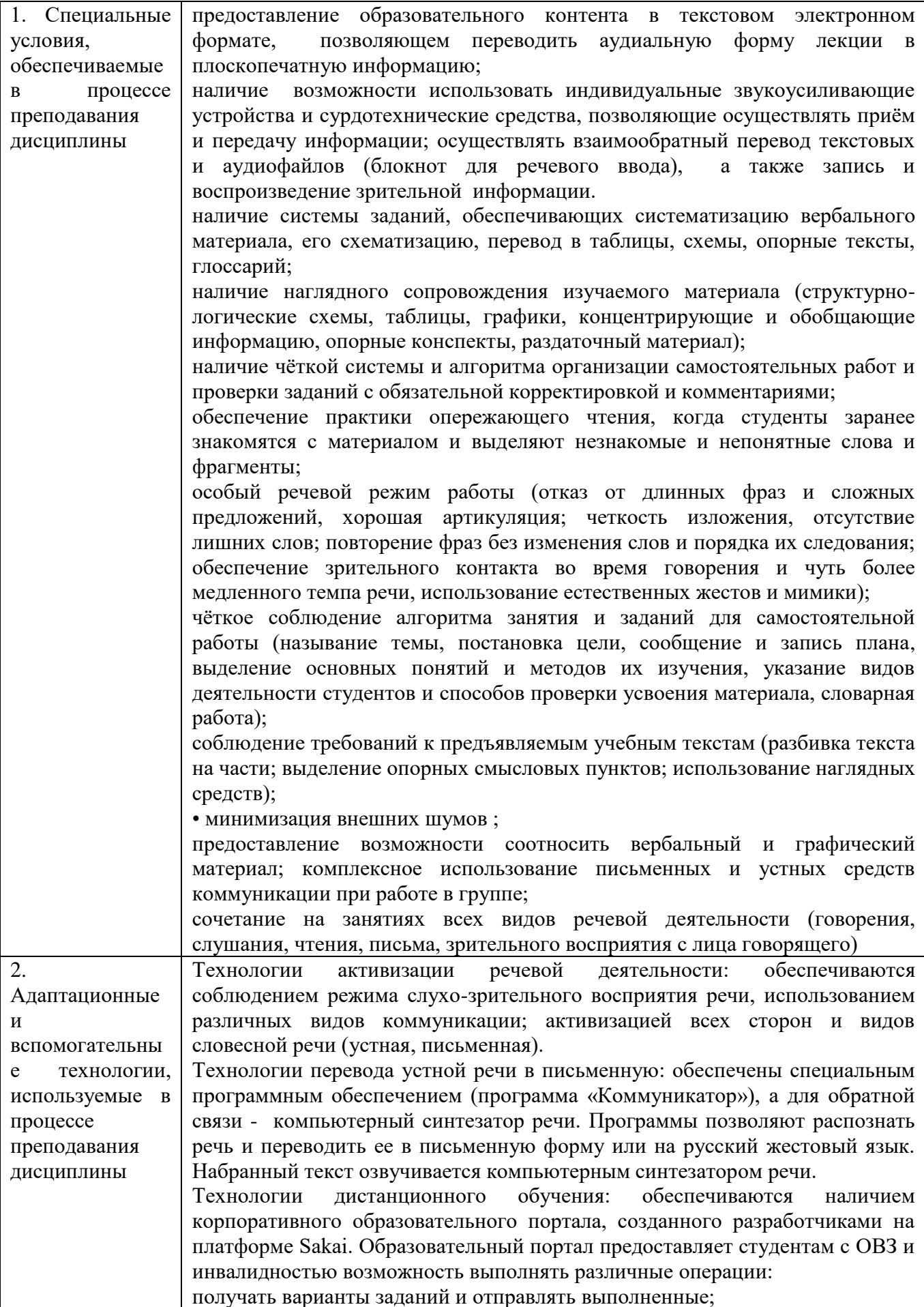

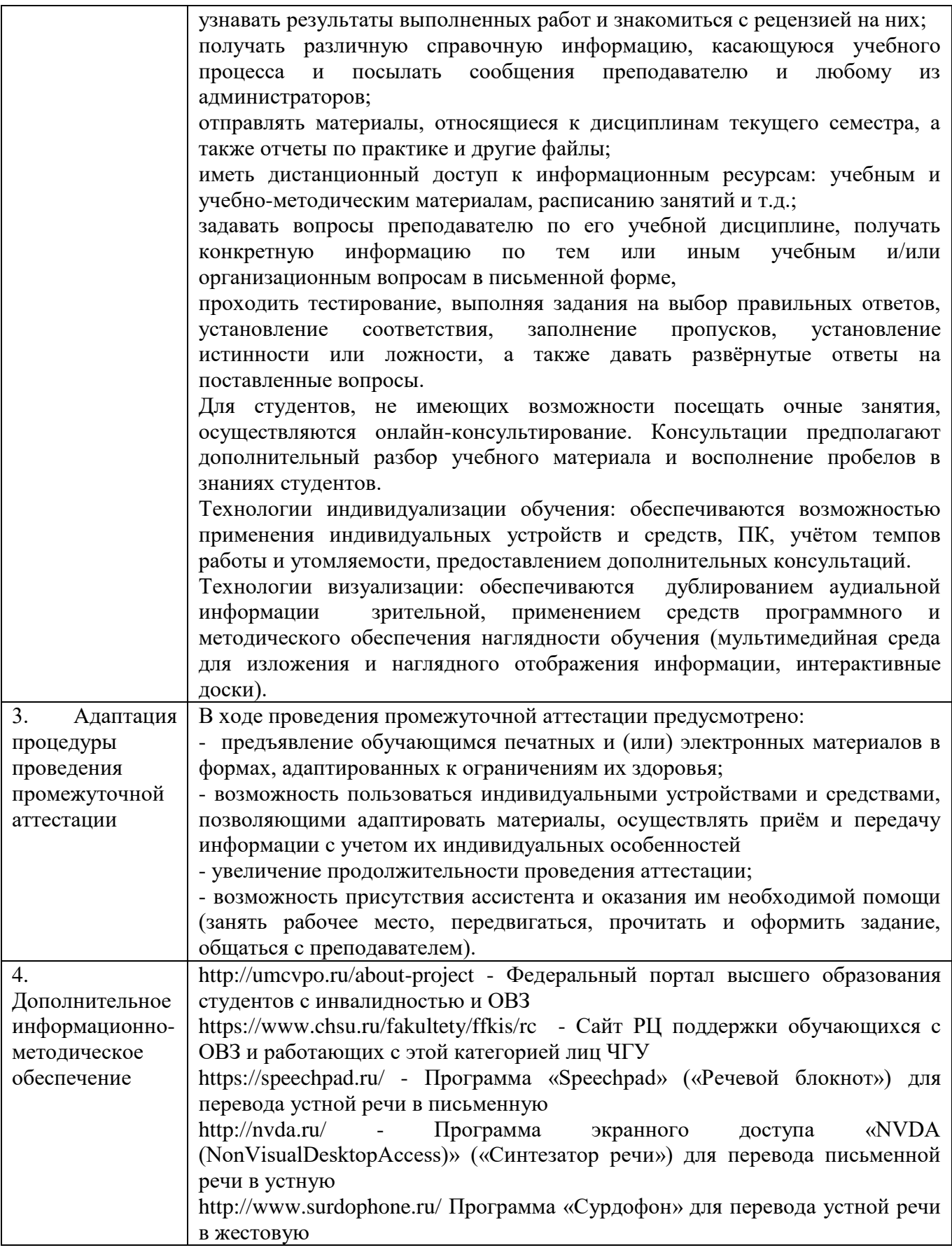

# СТУДЕНТЫ С НАРУШЕНИЯМИ РЕЧИ (ДЦП с нарушениями речи)

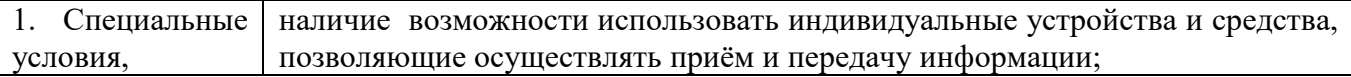

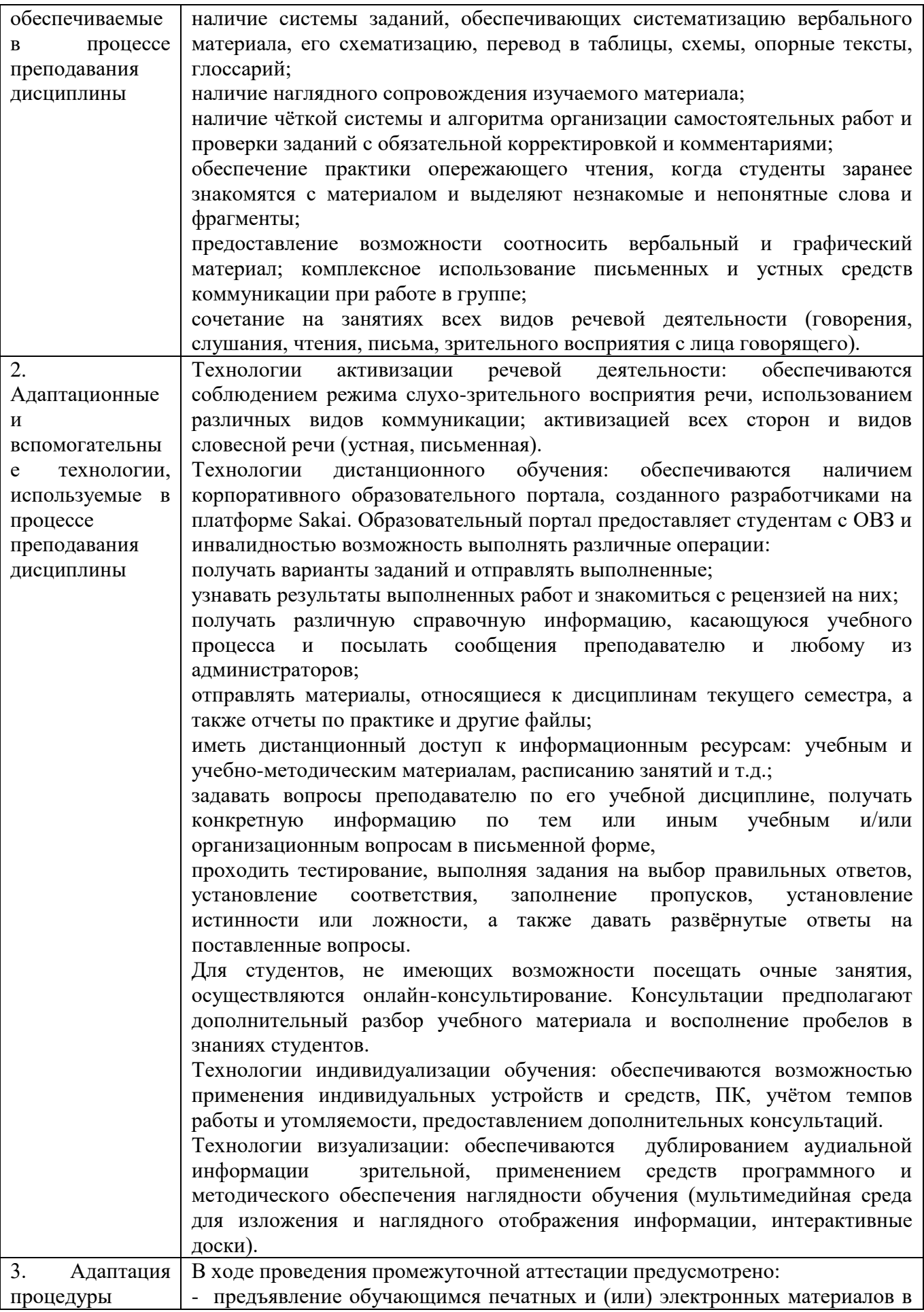

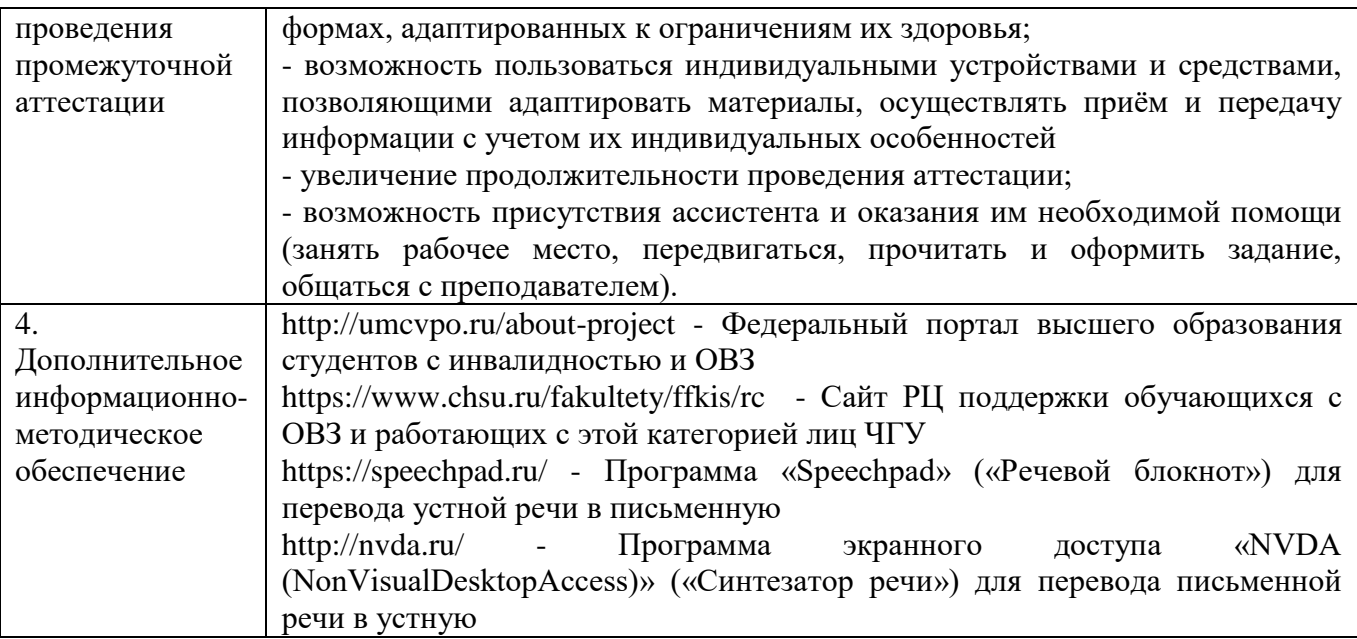

СТУДЕНТЫ С ИНВАЛИДНОСТЬЮ ПО СОМАТИЧЕСКОМУ ЗАБОЛЕВАНИЮ (заболевания эндокринной, центральной нервной и сердечно-сосудистой систем, онкологические заболевания)

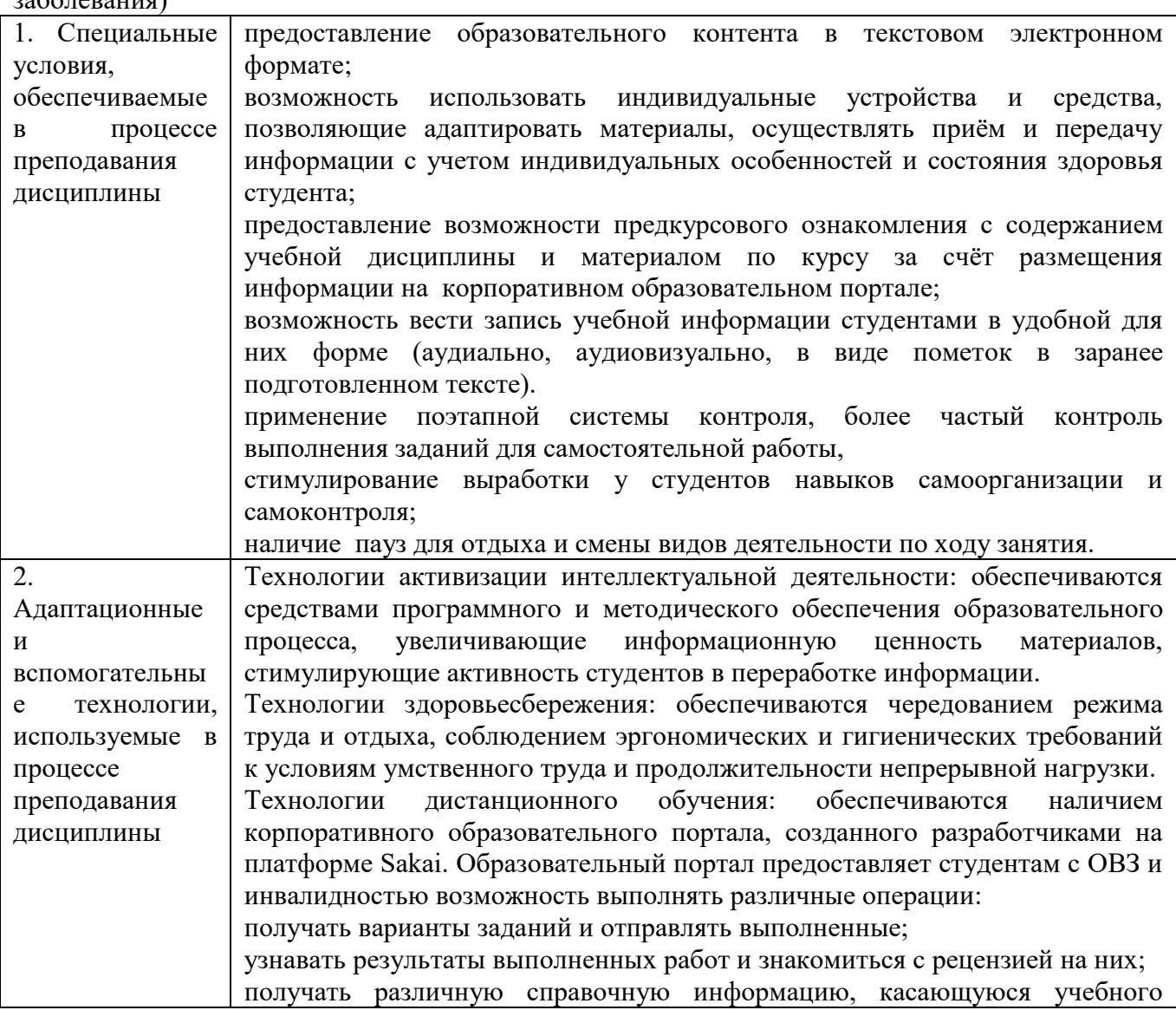

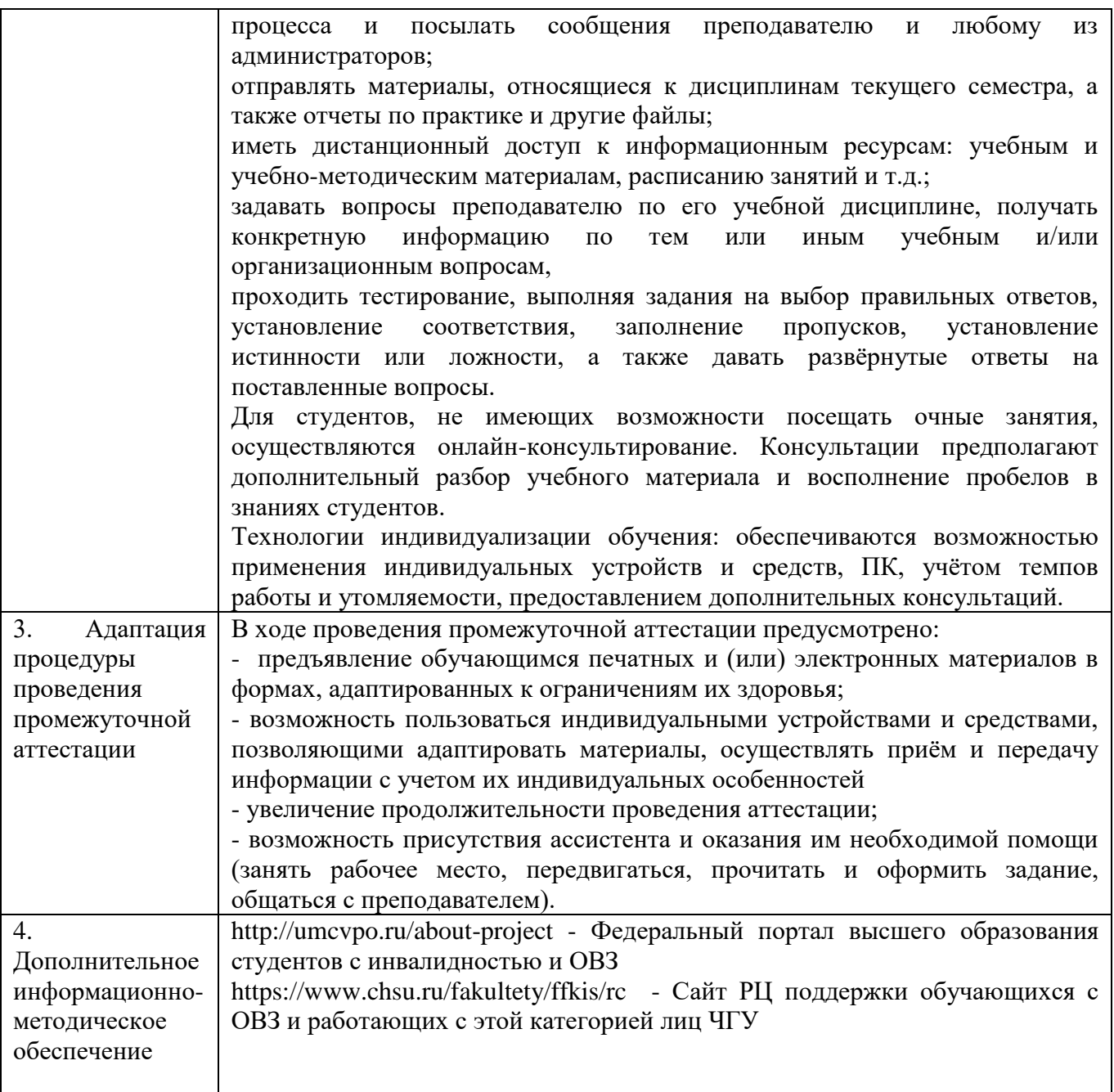